## HP SmartStart Scripting Toolkit DOS Edition User Guide

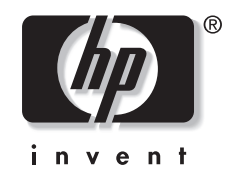

November 2004 (Second Edition) Part Number 365757-002

© Copyright 2000, 2004 Hewlett-Packard Development Company, L.P.

Confidential computer software. Valid license from HP required for possession, use or copying. Consistent with FAR 12.211 and 12.212, Commercial Computer Software, Computer Software Documentation, and Technical Data for Commercial Items are licensed to the U.S. Government under vendor's standard commercial license.

The information contained herein is subject to change without notice. The only warranties for HP products and services are set forth in the express warranty statements accompanying such products and services. Nothing herein should be construed as constituting an additional warranty. HP shall not be liable for technical or editorial errors or omissions contained herein.

Microsoft, Windows, MS-DOS, and Windows NT are U.S. registered trademarks of Microsoft Corporation. Intel is a U.S. registered trademark of Intel Corporation. Linux is a U.S. registered trademark of Linus Torvalds.

HP SmartStart Scripting Toolkit DOS Edition User Guide

November 2004 (Second Edition) Part Number 365757-002

## **Contents**

## **About This Guide**

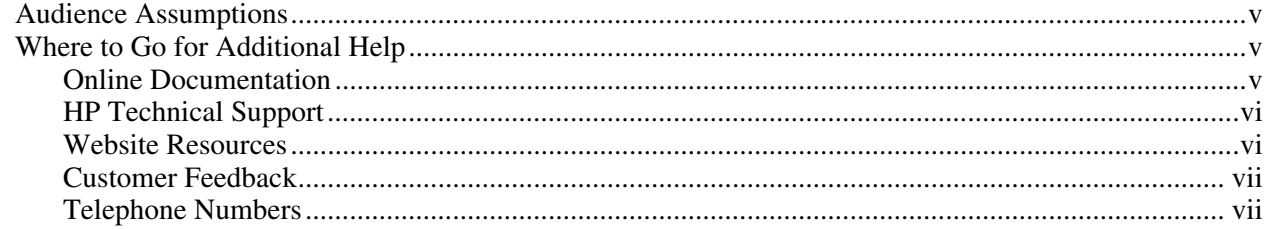

# **Chapter 1**<br>Introduction

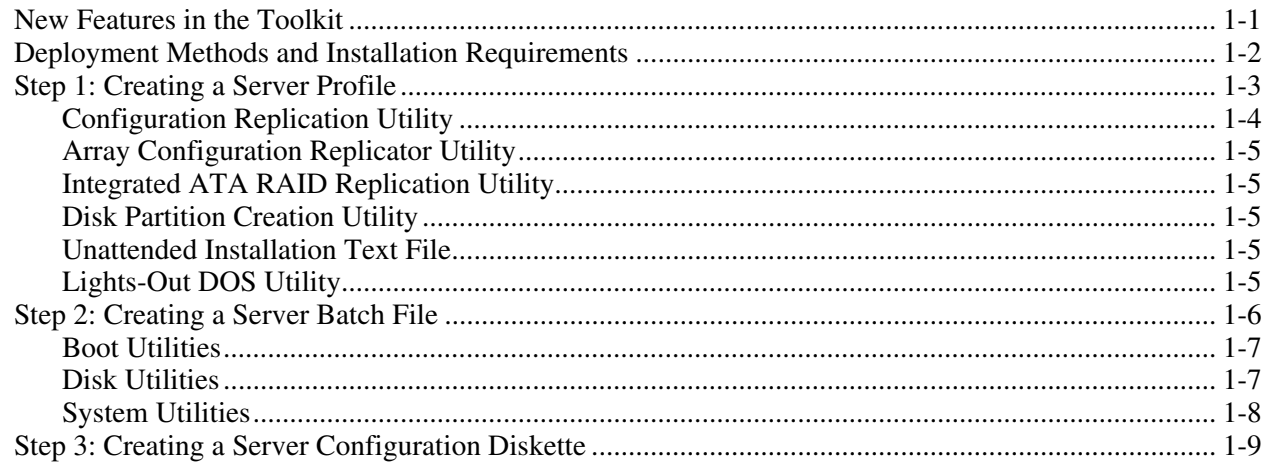

# **Chapter 2**<br>Toolkit Utilities

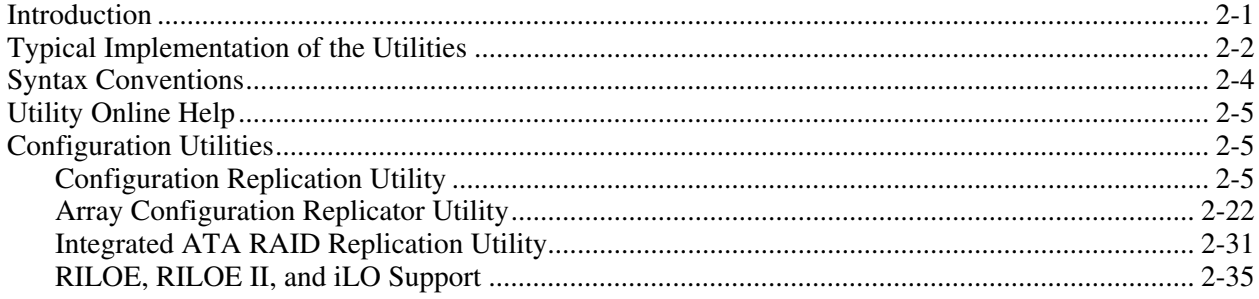

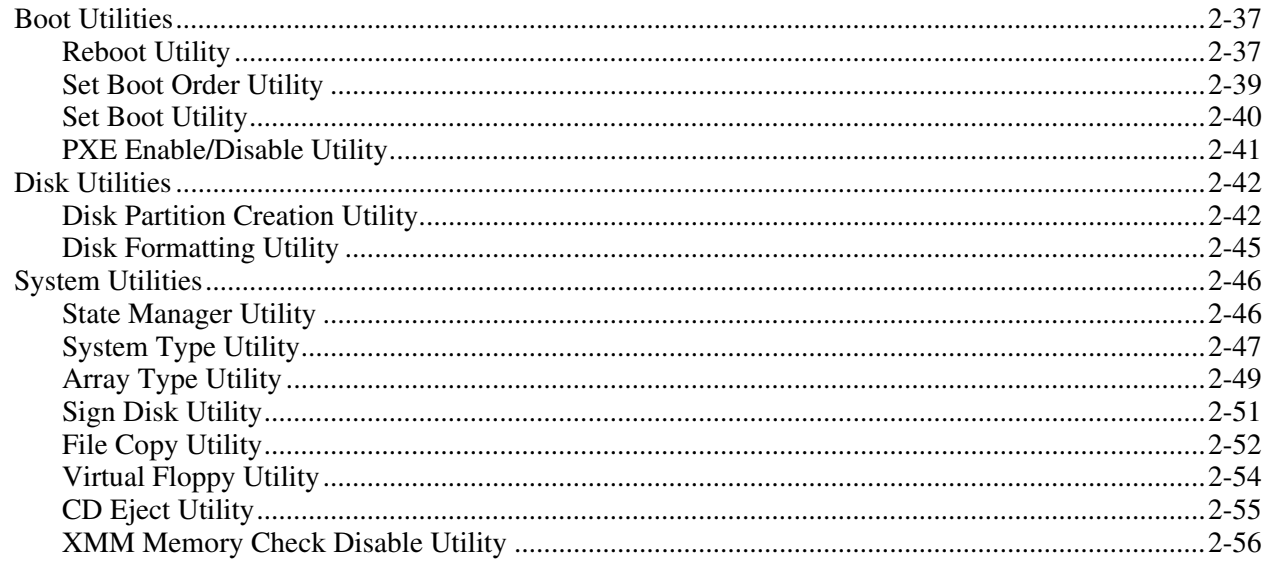

## Glossary

### **Index**

## **About This Guide**

This guide is intended for use as a reference for implementing the SmartStart Scripting Toolkit server deployment utilities.

### <span id="page-4-0"></span>**Audience Assumptions**

This guide is intended for experienced IT professionals. Some of the utilities in the Toolkit can cause a loss of data if used incorrectly. Thus, a clear understanding of these utilities is critical. Be sure that all mission-critical systems will remain active in the event of a system failure before using the utilities.

## **Where to Go for Additional Help**

For issues or problems not addressed by this guide, refer to the following resources for more information.

#### **Online Documentation**

Refer to the following documentation at <http://www.hp.com/servers/sstoolkit>.

- *SmartStart Scripting Toolkit DOS Edition Best Practices*
- *SmartStart Scripting Toolkit DOS Edition Troubleshooting FAQ*
- *SmartStart Scripting Toolkit DOS Edition Support Matrix*

### <span id="page-5-0"></span>**HP Technical Support**

Standard e-mail support for the Toolkit is provided through [support@compaq.com.](mailto:support@compaq.com)

Technical support specialists provide the following services:

- Diagnosis of problems related to the functionality of the utilities in the Toolkit
- Advice about proper installation and setup of the software configuration parameters
- Solutions to known Toolkit problems

Technical support specialists do not provide the following services:

- Loading software applications
- Walk-through installations of the Toolkit
- Batch file creation, scripting development, unattended installation processes, or debugging
- Third-party software support

Be sure that you have the following information available before sending a technical support request:

- Technical support registration number (if applicable)
- Hardware product serial numbers (if applicable)
- Hardware product model names and numbers (if applicable)
- Applicable error messages
- Add-on boards or hardware (if applicable)
- Third-party hardware or software (if applicable)
- Operating system type and Toolkit revision level
- Detailed questions

#### **Website Resources**

For additional troubleshooting tips, refer to the *SmartStart Scripting Toolkit DOS Edition Troubleshooting FAQ* at <http://www.hp.com/servers/sstoolkit>.

For information on other topics, visit the websites under the following headings.

#### **Leading Operating System Manufacturers**

<http://www.microsoft.com/> <http://www.novell.com/> <http://www.redhat.com/>

#### <span id="page-6-0"></span>**Unattended Installation Help**

[http://www.microsoft.com/ntserver/techresources/deployment/NTserver/DeployRoadmap.](http://www.microsoft.com/ntserver/techresources/deployment/NTserver/DeployRoadmap.asp) [asp](http://www.microsoft.com/ntserver/techresources/deployment/NTserver/DeployRoadmap.asp)

[http://www.microsoft.com/technet/prodtechnol/windows2000pro/deploy/unattend/sp1unat](http://www.microsoft.com/technet/prodtechnol/windows2000pro/deploy/unattend/sp1unatd.mspx) [d.mspx](http://www.microsoft.com/technet/prodtechnol/windows2000pro/deploy/unattend/sp1unatd.mspx)

[http://www.novell.com/documentation/lg/nw51/othr\\_enu/data/a2zj6s4.html](http://www.novell.com/documentation/lg/nw51/othr_enu/data/a2zj6s4.html)

[http://www.novell.com/documentation/lg/nw6p/index.html?page=/documentation/lg/nw6p/](http://www.novell.com/documentation/lg/nw6p/index.html?page=/documentation/lg/nw6p/othr_enu/data/hz8pck9v.html) [othr\\_enu/data/hz8pck9v.html](http://www.novell.com/documentation/lg/nw6p/index.html?page=/documentation/lg/nw6p/othr_enu/data/hz8pck9v.html)

<http://www.linux.org/docs/ldp/howto/KickStart-HOWTO.html>

#### **DOS Boot Disk Help**

For Microsoft help with creating a Network DOS boot diskette, visit [ftp.microsoft.com/bussys/clients/msclient](ftp://ftp.microsoft.com/bussys/clients/msclient/).

For additional help with creating a Network DOS boot diskette, visit <http://www.compaq.com/support/files/desktops/us/download/6682.html>.

#### **Compaq Server Support Software**

For information on support software, refer to <http://www.hp.com/support/files>.

#### **Customer Feedback**

Submit support questions to [support@compaq.com.](mailto:support@compaq.com)

#### **Telephone Numbers**

For the name of your nearest HP authorized reseller:

- In the United States, call 1-800-345-1518.
- In Canada, call 1-800-263-5868.

For HP technical support:

- In the United States and Canada, call 1-800-652-6672.
- Outside the United States and Canada, refer to <http://www.hp.com/>.

<span id="page-7-0"></span>The SmartStart Scripting Toolkit DOS Edition includes a set of DOS-based utilities for configuring and deploying servers in a customized, predictable, and unattended manner. These utilities duplicate the configuration of a source server on target servers with minimum user interaction. This guide describes the Toolkit utilities and explains how the utilities interact to provide scripted server and array replication for mass server deployment.

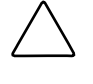

**CAUTION:** Improper use of the Toolkit utilities can result in loss of critical data. Because of the potential data-loss risk, only experienced individuals should use the Toolkit utilities. Before using the Toolkit, all necessary precautions must be taken to ensure that mission-critical systems remain online if a failure occurs.

## **New Features in the Toolkit**

For a complete list of new features in the SmartStart Scripting Toolkit DOS Edition, refer to the "What's New" section of the SmartStart website at [http://www.hp.com/servers/sstoolkit.](http://www.hp.com/servers/sstoolkit)

## <span id="page-8-0"></span>**Deployment Methods and Installation Requirements**

To use the Toolkit utilities to configure a target system, first create a series of configuration scripts from a configured source server. Then edit the script files for the unconfigured target server and copy the files and Toolkit utilities to a network share or a bootable server configuration diskette.

The bootable server configuration diskette can also contain a server batch file that is run on the newly installed target server to configure the hardware and install the operating system in an unattended manner.

[Table 1-1 s](#page-8-1)ummarizes deployment methods and installation requirements for each method.

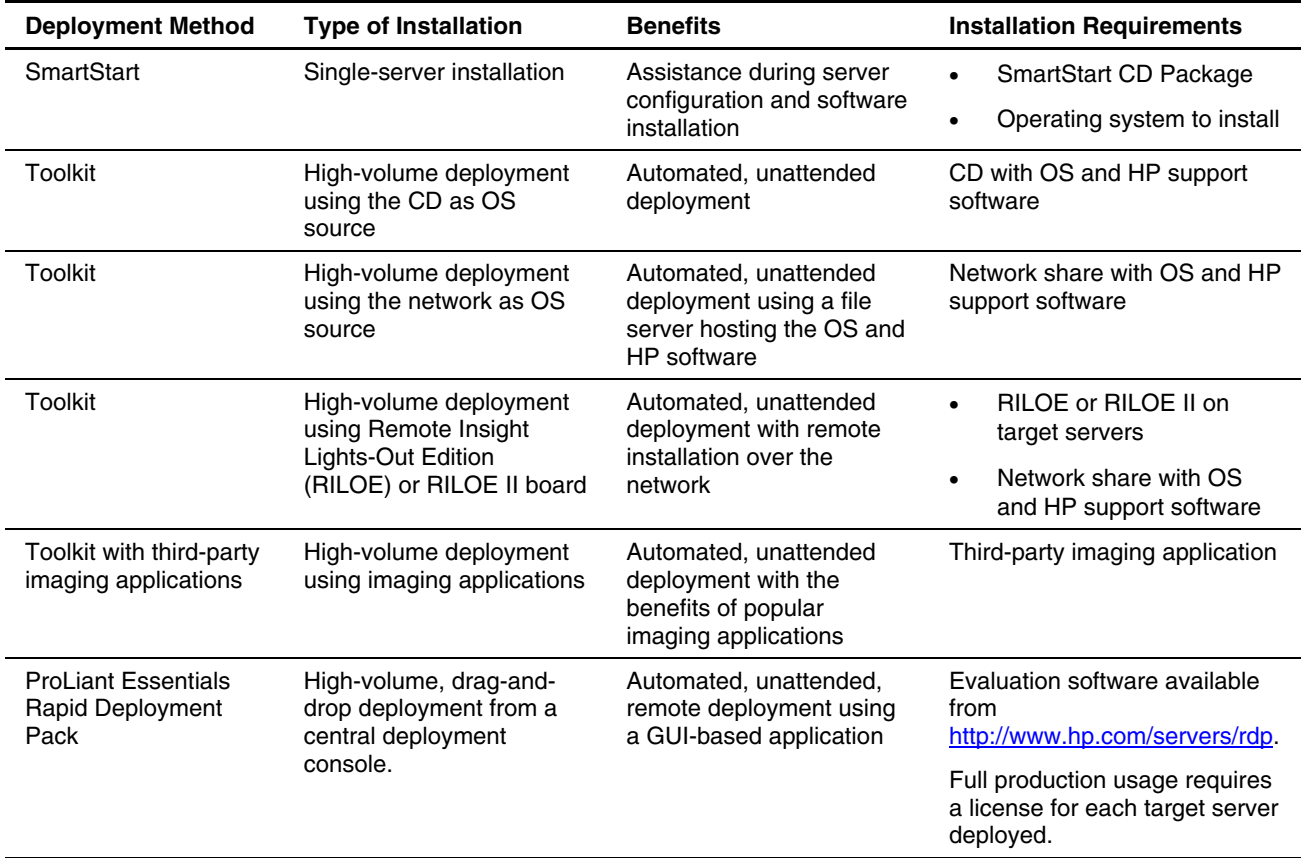

#### <span id="page-8-1"></span>**Table 1-1: Server Deployment Methods**

<span id="page-9-0"></span>New server deployment with the Toolkit includes three steps:

- 1. Creating a server profile
- 2. Creating a server batch file
- 3. Creating a server configuration diskette or a boot diskette that connects to the network software repository

## **Step 1: Creating a Server Profile**

The server profile for target servers is generated from an optimally configured source server that has booted from a DOS diskette. The server profile consists of four main configuration files and an optional fifth file (for the RILOE board) that are edited to match the servers being deployed.

The five server configuration files include:

- **Hardware script file**—Contains server hardware configuration information.
- **Array script file**—Contains disk array configuration information.
- **Partition script file—Contains disk partition information.**
- **Unattended text file**—Contains unattended operating system software installation information. This file is defined by the operating system installation process and is not created with the Toolkit utilities.

**NOTE:** The unattended text file is created by the user. Examples are provided in the *SmartStart Scripting Toolkit DOS Edition Best Practices*.

 $\bullet$ **RILOE script file (optional)—Contains data for boot-strapping a RILOE or RILOE II** board or configuration to a server. This file is required only for customers who want to use the Toolkit on servers with RILOE or RILOE II installed.

**NOTE:** Linux operating systems do not support RILOE scripting.

These five configuration script files contain all the server configuration information and become the basis for the server batch file.

**IMPORTANT:** The Toolkit utilities should be run in MS-DOS®6.22 or 7.0. The utilities do not function properly in DOS emulation within Microsoft® Windows® 95, Windows 98, Windows NT® , or Windows 2000 operating systems. The utilities also do not function in a DOS emulator running under Red Hat Linux 6.2, 7.x, or 8.0.

<span id="page-10-0"></span>HP has five utilities that create configuration files for the hardware, array, and partition configurations from an existing server. The Toolkit utilities read the configuration of a source server and duplicate it on a target server through a generated script file. Figure 1-1 illustrates the server deployment process using the Toolkit utilities.

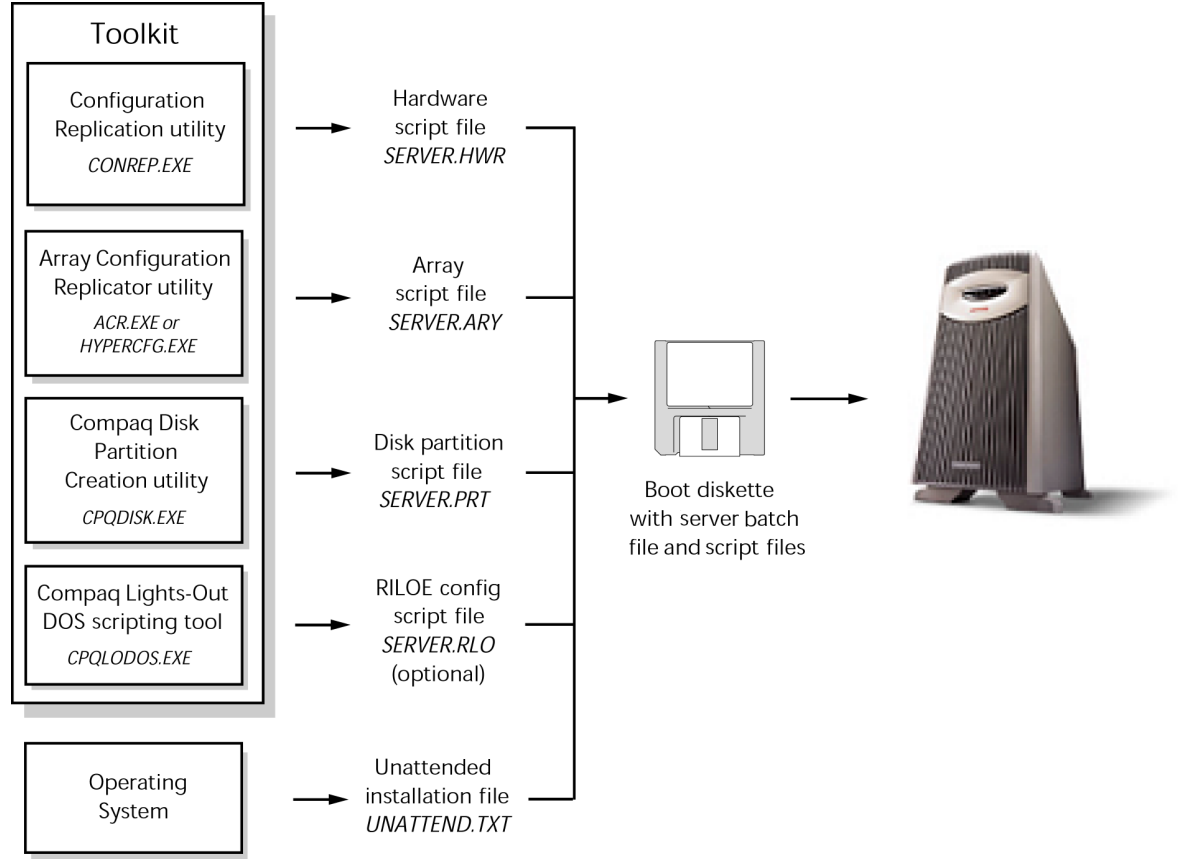

**Figure 1-1: SmartStart Scripting Toolkit DOS Edition server deployment process** 

### **Configuration Replication Utility**

The Configuration Replication Utility (CONREP) generates a hardware configuration file based on the server on which it is initially run. Run the configuration utility to create the hardware configuration data files that compose the server profile.

**NOTE:** Although all of the Toolkit utilities, except CONREP, should run on all unsupported servers, the utilities have been tested only on the servers and controllers listed in the *SmartStart Scripting Toolkit DOS Edition Support Matrix* on the HP website at [http://www.hp.com/servers/sstoolkit.](http://www.hp.com/servers/sstoolkit)

#### <span id="page-11-0"></span>**Array Configuration Replicator Utility**

The Array Configuration Utility (ACR) creates a configuration script file that contains the array controller configuration information.

#### **Integrated ATA RAID Replication Utility**

HYPERCFG creates a configuration script file that contains the array controller configuration information for the ProLiant ML330 G2 and ML 330 G3 server embedded ATA RAID controller.

#### **Disk Partition Creation Utility**

CPQDISK creates a configuration script file that defines the disk partition of the first logical drive on the server.

**NOTE:** The CPQDISK utility recognizes the system partition type and records any active partition it detects as a primary DOS partition when saving the data to the file.

#### **Unattended Installation Text File**

The unattended installation text file is defined by the operating system installed on the server. This file contains information required to run an unattended installation of the server OS and is created and customized by the user. This file is not required if the user is not attempting an unattended installation.

### **Lights-Out DOS Utility**

The Lights-Out DOS Utility (CPQLODOS) generates a hardware configuration script file that is used to duplicate the RILOE, RILOE II, or Integrated Lights-Out (iLO) configuration of an optimally configured source ProLiant ML, DL, or BL server to a target server.

The Lights-Out DOS Utility is not intended for continued administration. The Lights-Out Configuration Utility (CPQLOCFG) should be used for on-going administration of user rights and network functionality on the server.

**NOTE:** RILOE, RILOE II, and iLO scripting is not supported with Linux operating systems or when using the Novell NetWare Client.

For more information on these utilities, refer to the *Remote Insight Lights-Out Edition User Guide*, the *Remote Insight Lights-Out Edition II User Guide,* or the *Integrated Lights-Out User Guide* available at <http://www.hp.com/servers/lights-out>.

## <span id="page-12-0"></span>**Step 2: Creating a Server Batch File**

Although server deployment is simpler when the source server configuration mirrors that of the target server, the Toolkit does not limit the user to this condition. The script files generated by the utilities can be edited and customized.

After the server profile script files are generated, use any ASCII text editor to edit the script files so that they conform to the hardware available on the target servers. A full description of the options and values that each script file accepts is given in Chapter 2 of this guide.

Next, create a server batch file using any ASCII text editor and incorporate various Toolkit utilities and DOS commands into the batch file. Use the edited server profile script files as input data files for the various Toolkit utilities to fully configure target servers. Several batch file-specific DOS commands can be used in the server batch file.

**NOTE:** For detailed examples of server batch files that launch server deployment processes, refer to the *SmartStart Scripting Toolkit DOS Edition Best Practices.*

DOS commands commonly used in batch files include:

- **CALL**—Runs a second batch file, then returns to the first batch file.
- **ECHO**—Displays messages on the screen. Turns the DOS echo feature on or off.
- **FOR**—Carries out a command for a group of files or directories.
- **GOTO**—Switches to commands in another part of the batch file and then continues processing commands.
- **IF**—Carries out a command based on the result of a condition.
- **PAUSE**—Pauses the batch file run and resumes when any key is pressed.
- **REM**—Annotates the batch file for documentation purposes.
- **SHIFT**—Changes the position of replaceable parameters.
- **SUBST**—Maps a directory as a drive letter.

**NOTE:** For more information about batch files and each of these commands, refer to the documentation provided with DOS.

In addition to standard DOS commands, the server batch file runs utilities from the Toolkit to set up and configure the target servers.

The configuration utilities and the following boot, disk, and system utilities modify and customize the server batch file. For a description of the arguments that each utility accepts, refer to Chapter 2 in this document.

#### <span id="page-13-0"></span>**Boot Utilities**

During configuration and setup, the target server might need to reboot several times. The Toolkit contains four boot utilities that instruct the target server about when and how to reboot. Using the boot utilities, the user can customize the boot process.

#### **Reboot Utility**

REBOOT controls server reboots during the installation process. The utility determines to which device the server boots next and then performs the reboot. If no arguments are used, REBOOT restarts the target server using the default boot device as defined by the system configuration settings.

#### **Set Boot Order Utility**

STBTORDR changes the boot order of the target server for all reboots following the command. It also permanently changes the target server default boot order in the system settings without rebooting the server.

**IMPORTANT:** Because of the adoption of the BIOS Boot Spec for ProLiant ML G2 and DL G2 servers, STBTORDR functionality has been replaced with the enhanced functionality of the CONREP utility and data files. STBTORDR does not work with ProLiant ML/DL G2 servers. Use CONREP to modify the boot order on ProLiant ML/DL G2 systems.

#### **Set Boot Utility**

SETBOOT sets which device the server is to boot to next without rebooting the server. This utility provides control over which device boots during the installation process. SETBOOT sets the boot order for the next boot only.

#### **Preboot eXecution Environment Enable/Disable Utility**

PXEBOOT enables or disables Preboot eXecution Environment (PXE) functionality for embedded NICs on supported servers. Only one NIC can be enabled at a time.

#### **Disk Utilities**

The Toolkit contains two disk utilities used to configure hard drives in a system.

#### **Disk Partition Creation Utility**

CPQDISK creates a script file that defines the disk partition of the first logical drive of the server. Use this utility to set up the disk drive and to create partitions up to 4 GB. This utility is operating system-independent and works on all hard drive partition types.

#### <span id="page-14-0"></span>**Disk Formatting Utility**

When setting up a new system, the hard drives might require formatting before an operating system is installed. CPQFMT formats the target server hard drive and provides partition formats of up to 4 GB each.

#### **System Utilities**

The Toolkit also contains seven system utilities used to control various steps in the installation process or to create a diskette for use during the installation process.

#### **State Manager Utility**

STATEMGR manages persistent state information between system reboots and sets and reads a state variable in the batch file. Setting and reading the state variable enables the user to control the steps necessary to complete the configuration of the target server. The state variable can be any word that is eight characters or less, and the value can be any integer between 0 and 254. STATEMGR also clears any previously set state variable.

#### **System Type Utility**

SYSTYPE identifies the server and translates the system ID to an integer between 0 and 254. The ID is returned as a DOS error level during batch execution. SYSTYPE provides for branching the deployment process to server-specific server batch file versions from within the AUTOEXEC.BAT file.

#### **Array Type Utility**

ARRTYPE reports which array controllers are configured on the target server or displays all array controllers configured on the target server, then translates the controller ID to an integer between 0 and 254. The ID is returned as a DOS error level during batch execution. ARRTYPE provides for branching the deployment process to array-specific server batch file versions from within the AUTOEXEC.BAT file.

#### **Sign Disk Utility**

SIGNDISK places a signature on the bootable server configuration diskette that launches the server batch file, forcing the system ROM to bypass the F1/F10 setup prompt. Bypassing the F1/F10 setup prompt enables the system to continue running with minimal user interaction.

**NOTE:** SIGNDISK is not intended for use while running the server batch file.

#### **File Copy Utility**

FILECOPY copies files based on a list described in a text file. If the user wants to copy files to a new system as part of server deployment, FILECOPY enables listed files to be copied to the specific location. FILECOPY is similar to the DOS XCOPY command, but it offers enhanced functionality and is not dependent on a specific DOS version.

#### <span id="page-15-0"></span>**Virtual Floppy Utility**

If a RILOE board is installed in the target server, VFLOP controls the boot and write-protect status of the RILOE Virtual Floppy Drive. The utility enables the user to manipulate the Virtual Floppy Drive from a command line.

#### **CD Eject Utility**

CDEJECT uses the MS-DOS CD-ROM Driver (MSCDEX.EXE) utility to eject the CD tray from a target server.

#### **Extended Memory Manager Memory Check Disable Utility**

XMMZERO sets an NT registry variable that disables Extended Memory Manager (XMM) memory zeroing when certain servers are installed using SmartStart assisted install. Systems with large memory footprints that do not have this registry variable set can take up to 30 minutes to boot. XMMZERO enables the boot to occur in less than two minutes.

## **Step 3: Creating a Server Configuration Diskette**

A bootable server configuration diskette enables customized server deployment.

The server configuration diskette must meet the following minimum requirements:

- Boots Caldera DOS 7.2 (NetWare) or MS-DOS 6.22 or 7.0 (Microsoft Windows or Linux)
- Signed using SIGNDISK
- Contains an AUTOEXEC.BAT file that loads the appropriate drivers and launches the server batch file

**NOTE:** When fully configured, the server configuration diskette can also be used to restore the server configuration.

If the target server does not have access to a network share, the server configuration diskette can also contain the server batch file, script files, and the Toolkit utilities. Otherwise, these files are stored on a network share and run from the network location, as long as the appropriate network stacks are created at the beginning of the configuration process.

Users can also create an installation CD containing all the software required to install the operating system on the target server and to run the Toolkit utilities. The user determines and maintains the directory structure of the CD.

**IMPORTANT:** Software is generally furnished under a license agreement and may be used or copied only in accordance with the terms of the agreement. Before copying software to a network software repository or creating a custom installation CD, refer to the terms of the software license agreement.

**NOTE:** Some utilities in the Toolkit require specific directory structures to operate properly. For details about directory structure requirements, refer to Chapter 2 in this document.

included in the Toolkit.

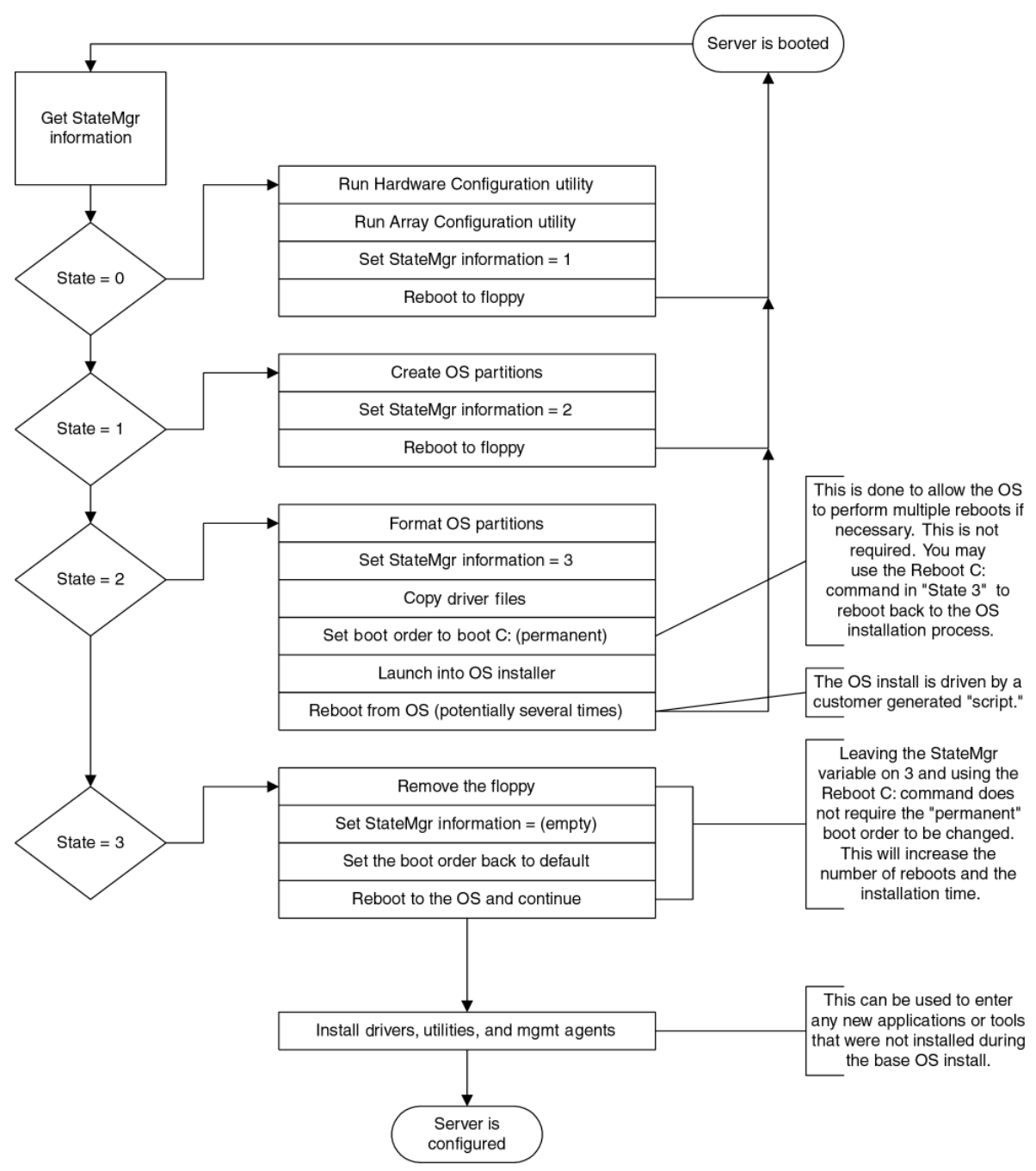

Scripted Installation Flow

[Figure 1-2 i](#page-16-0)llustrates the steps involved in the server configuration process using the utilities

<span id="page-16-0"></span>**Figure 1-2: Scripted installation flow**

For complete server deployment sample scripts, refer to the *SmartStart Scripting Toolkit DOS Edition Best Practices.*

## **Toolkit Utilities**

## <span id="page-17-0"></span>**Introduction**

This chapter describes each utility in the SmartStart Scripting Toolkit DOS Edition and explains the command syntax required to use each utility.

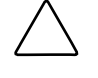

**CAUTION:** Some of the utilities in the Toolkit can destroy data if used incorrectly. Because of the potential risk of data loss, take all necessary precautions to safeguard data so that mission-critical systems remain online if a failure occurs.

**IMPORTANT:** The Toolkit utilities require DOS 6.22 or 7.0.

- The utilities do not function properly running DOS emulation in Microsoft Windows 95, Windows 98, Windows NT, or Windows 2000 operating systems.
- The utilities do not function running DOS emulation under Linux.

## <span id="page-18-0"></span>**Typical Implementation of the Utilities**

All the utilities that form the Toolkit combine with standard batch file commands to fully configure a target server based on a configured source server. All necessary utilities, script data files generated by the utilities, and the server batch file fit on a standard 1.44-MB diskette. However, they do not fit on a standard 1.44-MB diskette if the server configuration diskette contains network software.

You can use the Toolkit utilities to customize server deployment to fit your needs. The following steps describe one example of a deployment:

- 1. Configure the hardware, arrays, and disk partitions on a source server using SmartStart. This configuration is replicated to target servers by using the Toolkit utilities.
- 2. Generate the script files using the CONREP utility, the Array Configuration Replicator ACR utility, and the Disk Partition Creation (CPQDISK) utility.

**IMPORTANT:** If deploying a ProLiant ML330 G2 server with an embedded LSI ATA RAID controller, use HYPERCFG to generate a non-editable array configuration data file. Do not use ACR.

**NOTE:** You must run CONREP from SmartStart Scripting Toolkit 2.0 or later to generate CONREP data files for use with SmartStart Scripting Toolkit 2.0 or later. CONREP data files created using SmartStart Scripting Toolkit 1.9 or earlier do not function properly with SmartStart Scripting Toolkit 2.0 or later.

- 3. Review the server profile script files for accuracy and potential changes for the target server.
- 4. Create a network share accessible by the target server and copy operating system and driver files to be installed on the target server on the network share. Alternately, create a CD with these same files.

**IMPORTANT:** Software is generally furnished under a license agreement and may be used or copied only in accordance with the terms of the agreement. Before copying software to a network software repository or creating a custom installation CD, refer to the terms of the software license agreement.

- 5. Store the script files and the Toolkit utilities on the network share or the user-created CD.
- 6. Create a bootable server configuration diskette containing an AUTOEXEC.BAT file that launches the server batch file used to deploy the target server, depending on the HP system ID that is detected on the target server.

**IMPORTANT:** If installing over a network, the server configuration diskette must also contain network software that connects the target server to a network share before launching the deployment process.

- 7. Run SIGNDISK on the bootable server configuration diskette.
- 8. Be sure that the server batch file references the Toolkit utilities and launches the operating system installer with appropriate command line arguments.

9. Create a server installation operating system script file by modifying the Windows UNATTEND.TXT, NetWare RESPONSE.NI, or Linux ks.cfg files.

For additional information about the unattended installation text file, refer to:

- Operating system documentation
- *Microsoft Windows NT Server 4.0 Resource Kit*
- *Deployment Resources Roadmap: A Guide to Deploying Windows NT Server 4.0* This document is available at [http://www.microsoft.com/ntserver/techresources/deployment/NTserver/](http://www.microsoft.com/ntserver/techresources/deployment/NTserver/DeployRoadmap.asp) [DeployRoadmap.asp](http://www.microsoft.com/ntserver/techresources/deployment/NTserver/DeployRoadmap.asp).
- *Microsoft Windows 2000 Server Resource Kit*
- *Microsoft Windows 2000 Guide to Unattended Setup* This document is available at [http://www.microsoft.com/technet/prodtechnol/windows2000pro/deploy/unattend/sp1](http://www.microsoft.com/technet/prodtechnol/windows2000pro/deploy/unattend/sp1unatd.mspx) [unatd.mspx.](http://www.microsoft.com/technet/prodtechnol/windows2000pro/deploy/unattend/sp1unatd.mspx)
- *Automating the NetWare 5 Installation with a Response File*  This document is available at [http://www.novell.com/documentation/lg/nw51/othr\\_enu/data/a2zj6s4.html](http://www.novell.com/documentation/lg/nw51/othr_enu/data/a2zj6s4.html).

This document is also available as Technical Information Document (TID) 10055290.

- *Automating the NetWare 6 Installation with a Response File*  This document is available at [http://www.novell.com/documentation/lg/nw6p/index.html?page=/documentation/lg/n](http://www.novell.com/documentation/lg/nw6p/index.html?page=/documentation/lg/nw6p/othr_enu/data/hz8pck9v.html) [w6p/othr\\_enu/data/hz8pck9v.html.](http://www.novell.com/documentation/lg/nw6p/index.html?page=/documentation/lg/nw6p/othr_enu/data/hz8pck9v.html)
- *Automating the NetWare 6.5 Installation with a Response File*  This document is available at <http://www.novell.com/documentation/lg/nw65/index.html>.
- *Red Hat Linux KickStart HOWTO*  This document is available at [http://www.linux.org/docs/ldp/howto/KickStart-HOWTO.html.](http://www.linux.org/docs/ldp/howto/KickStart-HOWTO.html)

**NOTE:** Toolkit deployment requires fewer modifications to script files when the target server hardware mirrors the source server hardware. At a minimum, the source server should be the same product as the target server.

10. Boot the target server with the server configuration diskette and supervise the deployment. The procedure requires minimal interaction from this point forward.

## <span id="page-20-0"></span>**Syntax Conventions**

Syntax refers to the way a command and parameters must be entered. Unless specified otherwise, enter commands, parameters, and switches in all uppercase or all lowercase letters.

#### **Example 2-1: Sample syntax line**

SAMPLE[+R|-R][DRIVE:][PATH]FILENAME[...]

The meaning of each component of the sample syntax line is defined in [Table 2-1.](#page-20-1)

| <b>Command Element</b>                                                                                                    | <b>Meaning</b>                                                                                                    |
|----------------------------------------------------------------------------------------------------|----------------------------------------------------------------------------------------------------|
| <b>SAMPLE</b>                                                                                                    | Specifies the name of the command.                                                                                                    |
| ΓI                                                                                                    | Indicates a component of the command line. Enter only the information<br>within the brackets, not the brackets themselves.                                                                                                    |
|                                                                                                    | Separates two mutually exclusive choices in a syntax line, as shown in the<br>following example:                                                                                                    |
|                                                                                                    | break [on $ $ off]                                                                                                    |
|                                                                                                    | Enter only one of these choices, break on or break off.                                                                                                    |
| or -                                                                                                    | Indicates a command line switch for executable files.                                                                                                    |
| DRIVE:                                                                                                    | Specifies the name of the hard disk drive, diskette drive, or other storage<br>device.                                                                                                    |
| PATH                                                                                                    | Specifies the route the operating system must follow through the directory<br>structure to locate a directory or file. A path and file name must be<br>specified only if the file is not in the current directory.                                    |
| FILENAME                                                                                                    | A file name can be up to eight characters long and can be followed by<br>a period (.) and an extension of up to three characters (for example,<br>NW50CNFG.HWR). File names that follow this pattern adhere to the<br>DOS 8.3 file-naming convention. |
|                                                                                                    | This document uses uppercase file names, but the file name can be<br>entered in uppercase or lowercase letters. A device name or a drive letter<br>cannot be specified for a file name.                                                               |
|                                                                                                    | Indicates that the previous parameter or switch can be repeated several<br>times in a command. Enter only the information, not the ellipsis (.) itself.                                                                                               |
| <b>NOTE:</b> In this document, the length of an example command or syntax might require it to continue<br>on another line. When this happens, the second line (and any additional lines) is indented under the<br>first line. |                                                                                                    |

<span id="page-20-1"></span>**Table 2-1: Command Line Syntax** 

<span id="page-21-0"></span>Placeholder items used in the syntax lines in this chapter include:

- Source—Specifies the location of the data to be transferred to a specified destination or used as input to a command. The source can consist of a drive letter and colon, a directory name, a file name, or a combination of these items.
- Destination—Specifies the location to which the data specified by the source is to be transferred. The destination can consist of a drive letter and colon, a directory name, a file name, or a combination of these items.
- String—Specifies a group of characters to be treated as a unit. A string can include letters, numbers, spaces, or any other characters and is usually enclosed in double quotation marks.

## **Utility Online Help**

Most Toolkit utilities include usage instructions. To obtain help with the syntax, parameters, and switches of a particular Toolkit utility, enter the file name followed by /? in the command line. For example, for usage instructions on the ACR utility, enter the following command:

ACR /?

The utility displays information about its command line syntax, argument, and switches.

## **Configuration Utilities**

The configuration utilities read the source server configuration and duplicate that configuration on a target server through a generated script file. The configuration utilities include:

- CONREP
- ACR
- HYPERCFG
- CPQLODOS

#### **Configuration Replication Utility**

CONREP generates a hardware configuration script file used to duplicate the hardware configuration of one ProLiant ML or DL series server onto another.

CONREP reads the state of the system environment variables and CMOS settings to determine the configuration of the server and writes the results to a text file that can be edited by the user. The utility then uses the data in the generated script file to configure the hardware of the target server.

**NOTE:** You must run CONREP from SmartStart Scripting Toolkit 2.0 or later to generate CONREP data files for use with SmartStart Scripting Toolkit 2.0 or later. CONREP data files created using SmartStart Scripting Toolkit 1.9 or earlier do not function properly with SmartStart Scripting Toolkit 2.0 or later.

#### **Command Line Syntax**

```
CONREP [/S[H] | /L] [DRIVE:][PATH]FILENAME [/?] [/P] 
-or-
CONREP [-S[H] | -L] [DRIVE:] [PATH] FILENAME [\frac{\ }{P}] [\}/P]
```
#### **Command Line Arguments**

The following table lists the arguments recognized by CONREP.

**IMPORTANT:** Script file names generated and used by CONREP must follow the DOS 8.3 file-naming convention.

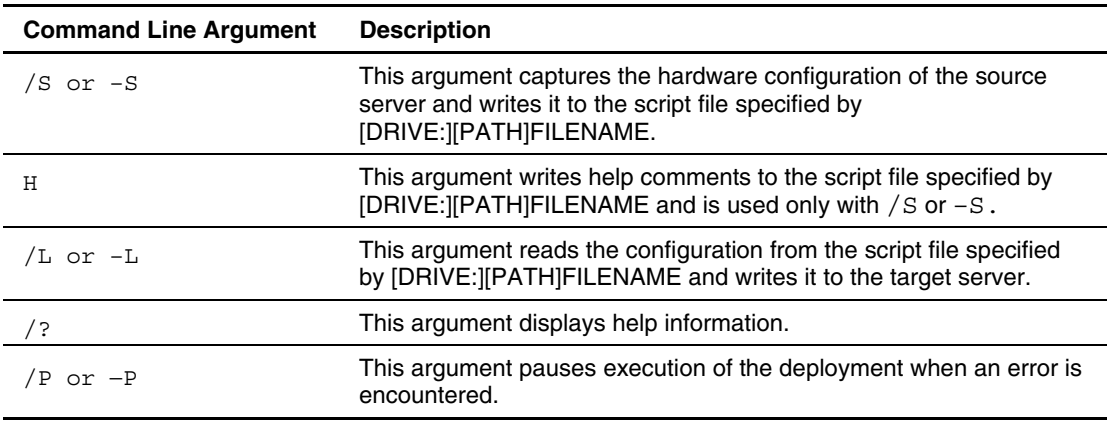

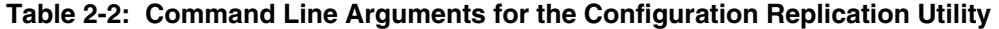

#### **Command File Contents**

A typical hardware configuration script file generated by CONREP displays script similar to the following:

```
Version 0.8 
System_Id 685 
OS Major 5
OS_Minor 6 
System ComPort A COM1; IRQ4
System_ComPort_B Disabled 
System Lpt Port Disabled
System_Mouse Enabled; IRQ12 
System<sup>-</sup>CPU Serial Number Disabled
System_APIC Full Table APIC 
System_Diskette_Write Undefined 
Standard Boot Order A: CD C: Tape
```
Controller Order1 ID 0E 11 40 40 Controller\_Order1\_SlotNumber 0 Controller\_Order1\_Bus\_Device\_Function 00 01 00 Controller\_Order2\_ID 0E 11 FF FF Controller\_Order2\_SlotNumber 0 Controller\_Order2\_Bus\_Device\_Function FF FF 00 ASR\_Status Enabled ASR\_Timeout 10 minutes ASR\_Pager\_Status Enabled ASR\_Pager\_Dial\_String 12345678900 ASR\_Pager\_Message 1234# Thermal Shutdown Enabled Server Name1 HouEmail1 Server\_Asset1 HouEmail1 Server\_OS1 Windows 2000 Server Server\_Misc1 other1 Admin\_Name1 John Doe Admin\_Phone1 1234567890 Admin\_Pager1 9876543210 Admin\_Misc1 admin other1 Service Name1 Jane Doe Service\_Phone1 1234567890 Service\_Pager1 9876543210 Service\_Misc1 service other1 RBSU\_Language English Diskette\_Boot Enabled NumLock Off Post F1 Prompt Enabled Post\_Speedup Enabled PCI Bus Reset Enabled Hot\_Plug\_Resources Normal IRC\_Enabled 1 IRC\_Device 0 IRC\_ComPort 2 IRC\_ComIRQ 3 IRC\_Share 0 IRC\_Keyboard 0 IRC\_ModemInit ATZ IRC\_ExtraInit AT&C1&D2 IRC\_DialPrefix ATDT IRC\_AnswerMode ATS0=1 IRC\_BaudRate 19200 IRC\_DataBits 3 IRC\_StopBits 0 IRC\_Parity 0 IRC\_User0\_NewUser 0 IRC\_User0\_LoginName username IRC\_User0\_Password password IRC\_User0\_DialBackNumber 1 IRC\_User0\_Supervisor 1 IRC\_User0\_RemoteConsole 1 IRC\_User0\_RemoteReset 1

IRC\_User0\_BootSequence 1 IRC\_User0\_DialBackRequired 0 IRC\_UserCount 1

The script file used by CONREP is a text file that contains options and parameters required to configure HP servers. The utility parses the script file in a case-insensitive manner. The script file can contain a blank line or a line in the form of the option name followed by a space and a value.

A semicolon is used as a first character in a line for comments within script files, and the utility ignores everything after a semicolon up to the next line.

[Table 2-3 d](#page-25-0)isplays the contents of a typical CONREP script file and the possible values of each option.

**IMPORTANT:** Some servers do not support all features. For more information on features supported by the server being deployed, refer to the server documentation.

| Option                                   | Value                                                                                                    |
|------------------------------------------|----------------------------------------------------------------------------------------------------|
| <b>Operating System Configuration</b>    |                                                                                                    |
| Version                                  | This option refers to the version of the CONREP utility.                                                                               |
| System_Id                                | This option identifies the server. Do not modify the value<br>of this option.                                                          |
| OS_Major                                 | This value defines the major operating system. Refer<br>to Table 2-4 for possible values. Avoid modifying the value<br>of this option. |
| OS Minor                                 | This value defines the minor operating system. Refer<br>to Table 2-4 for possible values. Avoid modifying the value<br>of this option. |
| <b>Standard ISA Device Configuration</b> |                                                                                                    |
| System_ComPort_A                         | Common values for this option include:                                                                                                 |
|                                          | <b>COM 1; IRQ4</b><br>COM 2; IRQ3<br><b>COM 3; IRQ5</b><br><b>COM 4; IRQ4</b><br><b>Disabled</b>                                       |
|                                          | This option defines the COM port and IRQ in use by the<br>first embedded serial port.                                                  |
| System_ComPort_B                         | Common values for this option include:                                                                                                 |
|                                          | <b>COM 1; IRQ4</b><br><b>COM 2; IRQ3</b><br><b>COM 3; IRQ5</b><br>COM 4; IRQ3<br><b>Disabled</b>                                       |
|                                          | This option defines the COM port and IRQ in use by the<br>second embedded serial port.                                                 |

<span id="page-25-0"></span>**Table 2-3: Configuration Replication Utility** 

| <b>Option</b>                    | Value                                                                                                    |
|----------------------------------|----------------------------------------------------------------------------------------------------|
| System_Lpt_Port                  | Common values for this option include:                                                                                                    |
|                                  | LPT 1; IRQ7<br>LPT 2; IRQ5<br>LPT 3; IRQ7<br><b>Disabled</b>                                                                                                    |
|                                  | This option defines the LPT port and IRQ in use by the<br>embedded parallel port.                                                                                                    |
| System_Mouse                     | Common values for this option include:                                                                                                    |
|                                  | Enabled; IRQ12<br><b>Disabled</b>                                                                                                    |
|                                  | This option defines whether the system mouse is enabled<br>or disabled and which IRQ is used by the mouse.                                                                                                    |
| System_CPU_Serial_Number         | Possible values for this option include:                                                                                                    |
|                                  | Enabled<br><b>Disabled</b>                                                                                                    |
|                                  | This option defines whether the processor serial number is<br>enabled or disabled.                                                                                                    |
| System_APIC                      | Possible values for this option include:                                                                                                    |
|                                  | Full Table APIC<br><b>Full Table Mapped</b><br><b>Disabled</b><br>Auto Set Table                                                                                                    |
|                                  | This option defines the available APIC mode settings.                                                                                                    |
| System_Diskette_Write            | Possible values for this option include:                                                                                                    |
|                                  | <b>Read and Write</b><br><b>Read Only</b>                                                                                                    |
|                                  | This option defines access to the diskette drive.                                                                                                    |
| System_Processor_Hyper_Threading | Possible values for this option include:                                                                                                    |
|                                  | Enabled<br><b>Disabled</b>                                                                                                    |
|                                  | This option defines whether Intel® Hyper-Threading<br>Technology is enabled or disabled. Hyper-Threading<br>Technology enables two logical processors in one<br>physical processor to execute different tasks<br>simultaneously using the shared hardware resources of<br>that single processor. |
| System_NMI_Debug_Button          | Possible values for this option include:                                                                                                    |
|                                  | Enabled<br><b>Disabled</b>                                                                                                    |
|                                  | This option defines whether the NMI debug button on the<br>system motherboard is enabled or disabled.                                                                                                    |

**Table 2-3: Configuration Replication Utility** *continued*

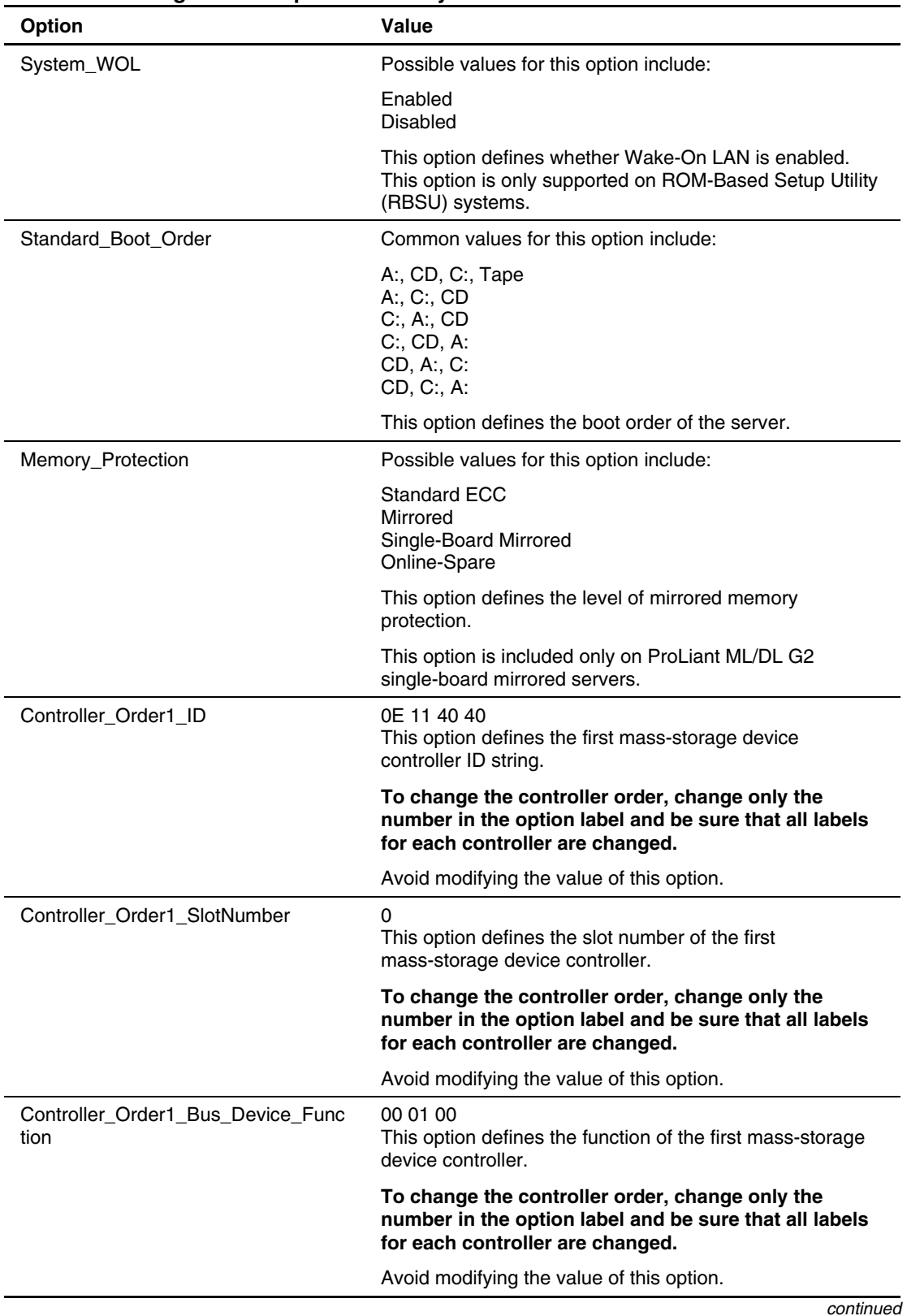

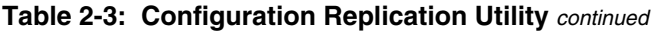

| <b>Option</b>        | Value                                                                                                    |
|----------------------|----------------------------------------------------------------------------------------------------|
| IPL_Device0          | CD-ROM                                                                                                    |
|                      | This option describes the first device in the IPL boot order.                                                                       |
|                      | To change the boot order, change only the number in<br>the option label and be sure that all labels for each<br>device are changed. |
|                      | Avoid modifying the value of this option.                                                                                           |
|                      | This option in included only on ProLiant ML/DL G2<br>servers.                                                                       |
| IPL_Device0Index     | 0                                                                                                    |
|                      | This option defines the index of the first device in the IPL<br>boot order.                                                         |
|                      | To change the boot order, change only the number in<br>the option label and be sure that all labels for each<br>device are changed. |
|                      | Avoid modifying the value of this option.                                                                                           |
|                      | This option is included only on the ProLiant ML/DL G2<br>servers.                                                                   |
| PCI Device1_ID       | This option describes the first PCI device in the system.                                                                           |
|                      | Avoid modifying the value of this option.                                                                                           |
|                      | This option is included only on ProLiant ML/DL G2<br>servers.                                                                       |
| PCI Device1 Bus      | This option describes the first PCI device in the system.                                                                           |
|                      | Avoid modifying the value of this option.                                                                                           |
|                      | This option is included only on ProLiant ML/DL G2<br>servers.                                                                       |
| PCI Device1 Device   | This option describes the first PCI device in the system.                                                                           |
|                      | Avoid modifying the value of this option.                                                                                           |
|                      | This option is included only on ProLiant ML/DL G2<br>servers.                                                                       |
| PCI_Device1_Function | This option describes the first PCI device in the system.                                                                           |
|                      | Avoid modifying the value of this option.                                                                                           |
|                      | This option is included only on ProLiant ML/DL G2<br>servers.                                                                       |

**Table 2-3: Configuration Replication Utility** *continued*

| Option                                               | Value                                                                                                   |
|------------------------------------------------------|----------------------------------------------------------------------------------------------------|
| PCI_Device1_Index                                    | This option describes the first PCI device in the system.                                               |
|                                                      | Avoid modifying the value of this option. This option is<br>included only on ProLiant ML/DL G2 servers. |
| PCI_Device1_Pen                                      | This option describes the first PCI device in the system.                                               |
|                                                      | Avoid modifying the value of this option. This option is<br>included only on ProLiant ML/DL G2 servers. |
| PCI Device1 IRQ                                      | This option describes the first PCI device in the system.                                               |
|                                                      | Possible values for this option include:                                                                |
|                                                      | $1-15$<br>Disabled                                                                                      |
|                                                      | This option is included only on ProLiant ML/DL G2<br>servers.                                           |
| <b>BIOS Serial Console Configuration</b>             |                                                                                                    |
| BIOS_Console_Port                                    | Possible values for this option include:                                                                |
|                                                      | COM1<br>COM <sub>2</sub><br><b>Disabled</b>                                                             |
|                                                      | This option defines the console port.                                                                   |
| BIOS_Console_Baud_Rate                               | Possible values for this option include:                                                                |
|                                                      | 9600<br>19200<br>57600<br>115200                                                                        |
|                                                      | This option defines the console baud rate.                                                              |
| BIOS_Console_Mode                                    | Possible values for this option include:                                                                |
|                                                      | <b>VT100</b><br>ANSI                                                                                    |
|                                                      | This option defines the console mode.                                                                   |
| EMS_Console                                          | Possible values for this option include:                                                                |
|                                                      | Disabled<br>Local<br>Remote                                                                             |
|                                                      | This option defines access to the EMS console.                                                          |
| <b>Automatic Server Recovery (ASR) Configuration</b> |                                                                                                    |
| ASR_Status                                           | Possible values for this option include:                                                                |
|                                                      | Enabled<br>Disabled                                                                                     |
|                                                      | This option defines whether ASR is enabled or disabled.                                                 |
|                                                      | continued                                                                                               |

**Table 2-3: Configuration Replication Utility** *continued*

| <b>Option</b>                                                   | <b>Value</b>                                                                                                    |
|-----------------------------------------------------------------|----------------------------------------------------------------------------------------------------|
| ASR_Timeout                                                     | Common values for this option include:                                                                                       |
|                                                                 | 2 minutes<br>5 minutes<br>10 minutes<br>15 minutes<br>20 minutes<br>30 minutes                                               |
|                                                                 | This option defines the ASR timeout.                                                                                         |
| ASR_Pager_Status                                                | Possible values for this option include:                                                                                     |
|                                                                 | Enabled COM1<br>Enabled COM2<br><b>Disabled</b>                                                                              |
|                                                                 | This option defines whether pager forwarding for ASR is<br>enabled or disabled and which COM port is used for<br>forwarding. |
| ASR_Pager_Dial_String                                           | This option defines a 60-character dial string.                                                                              |
| ASR_Pager_Message                                               | This option defines an eight-character pager message<br>string.                                                              |
| Thermal_Shutdown                                                | Possible values for this option include:                                                                                     |
|                                                                 | Enabled<br><b>Disabled</b>                                                                                                   |
|                                                                 | This option defines whether ASR thermal shutdown is<br>enabled or disabled.                                                  |
| <b>Integrated Management Display (IMD) String Configuration</b> |                                                                                                    |
| Server_Name1                                                    | This option defines two lines of 15 characters each for the<br>IMD server name string.                                       |
| Server_Asset1                                                   | This option defines two lines of 17 characters each for the<br>IMD server asset tag string.                                  |
| Server_OS1                                                      | This option defines three lines of 15 characters each for<br>the IMD server primary operating system string.                 |
| Server_Misc1                                                    | This option defines two lines of 15 characters each for a<br>miscellaneous IMD text string.                                  |
| Admin_Name1                                                     | This option defines two lines of 15 characters each for the<br>IMD administrator name string.                                |
| Admin_Phone1                                                    | This option defines two lines of 15 characters each for the<br>IMD administrator phone number string.                        |
| Admin_Pager1                                                    | This option defines two lines of 15 characters each for the<br>IMD administrator pager number string.                        |
| Admin_Misc1                                                     | This option defines two lines of 15 characters each for a<br>miscellaneous IMD administrator text string.                    |
| Service_Name1                                                   | This option defines two lines of 15 characters each for the<br>IMD service name string.                                      |

**Table 2-3: Configuration Replication Utility** *continued*

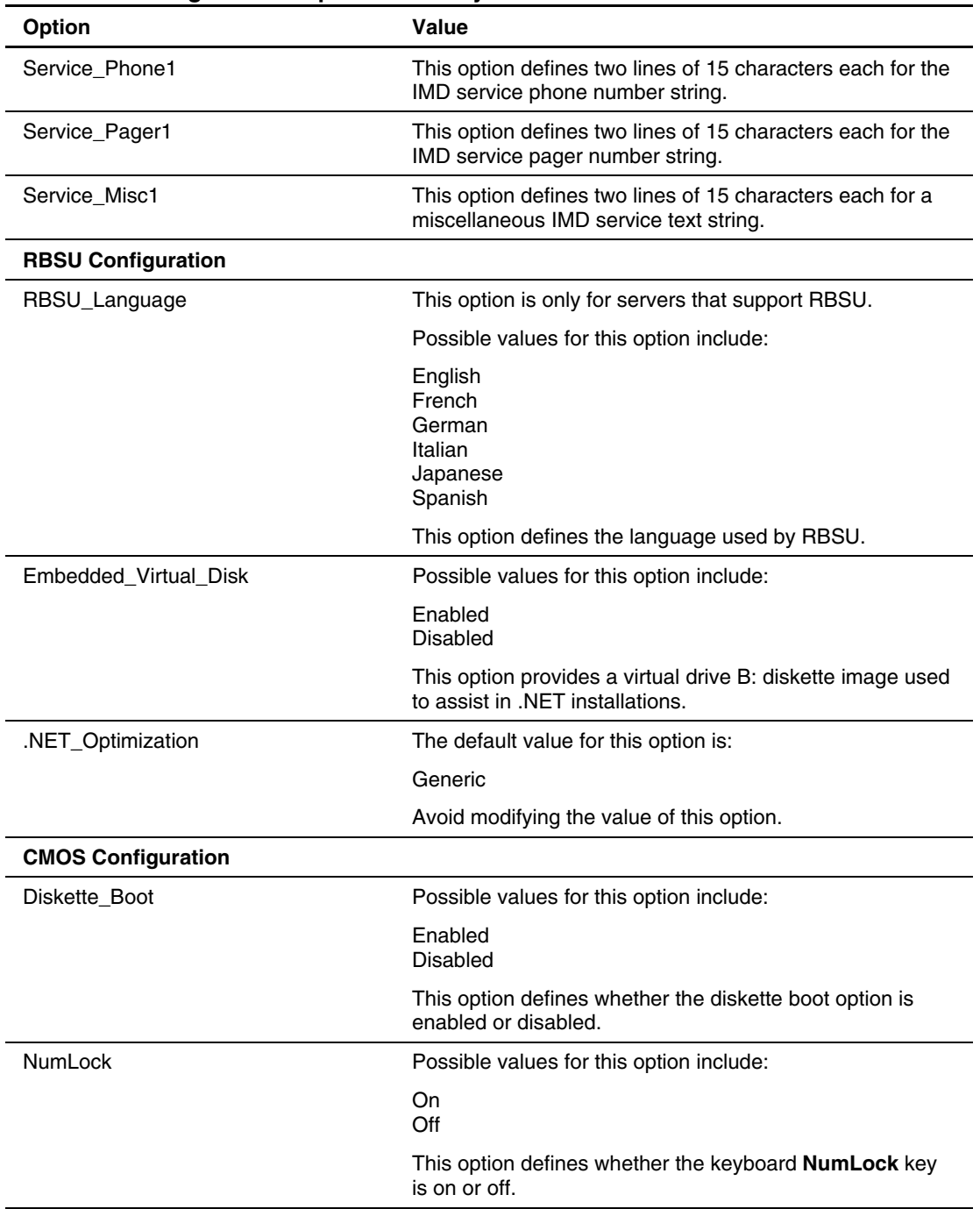

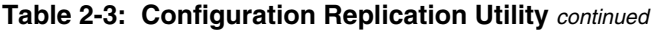

| <b>Table 2-3: Configuration Replication Utility</b> <i>continued</i><br>Option | Value                                                                                                    |
|--------------------------------------------------------------------------------|----------------------------------------------------------------------------------------------------|
| Post_F1_Prompt                                                                 | Possible values for this option include:                                                                                                    |
|                                                                                | Enabled<br><b>Disabled</b><br>Delayed                                                                                                    |
|                                                                                | This option defines whether the system enables the user<br>to access BIOS setup routines through the F1 key during<br>system boot.                        |
| Post_Speedup                                                                   | Possible values for this option include:                                                                                                    |
|                                                                                | Enabled<br><b>Disabled</b>                                                                                                    |
|                                                                                | This option defines whether all POST routines run by the<br>system on boot or if a subset of routines is run instead,<br>enabling a quicker boot process. |
| PCI_Bus_Reset                                                                  | Possible values for this option include:                                                                                                    |
|                                                                                | Enabled<br><b>Disabled</b>                                                                                                    |
|                                                                                | This option defines whether the PCI bus is reset on boot.                                                                                                 |
| <b>Hot-Plug Resource Configuration</b>                                         |                                                                                                    |
| Hot_Plug_Resources                                                             | Possible values for this option include:                                                                                                    |
|                                                                                | <b>Disabled</b><br>Minimal<br>Normal<br>Extensive<br>Auto Set                                                                                             |
|                                                                                | This option defines the amount of system resources set<br>aside for use by hot-plug devices.                                                              |
|                                                                                | Minimal and Auto Set are available only on RBSU<br>systems.                                                                                               |
| <b>Integrated Remote Console (IRC) Configuration</b>                           |                                                                                                    |
| IRC_Enabled                                                                    | Possible values for this option include:                                                                                                    |
|                                                                                | 0 (Disabled)<br>1 (Enabled)                                                                                                    |
|                                                                                | This option defines whether IRC is enabled or disabled.                                                                                                   |
| IRC_Device                                                                     | 0<br>This option defines the IRC device that is used. Do not<br>modify this value.                                                                        |
| IRC_ComPort                                                                    | $\overline{c}$<br>Possible values are any standard COM port designation.<br>This option defines the COM port that the IRC device<br>uses.                 |

**Table 2-3: Configuration Replication Utility** *continued*

| <b>Option</b>         | <b>Value</b>                                                                                                    |
|-----------------------|----------------------------------------------------------------------------------------------------|
| IRC ComIRQ            | 3<br>Possible values are any standard IRQ designation.<br>This option defines the IRQ that the IRC device<br>COM port uses. |
| <b>IRC</b> Share      | Possible values for this option include:                                                                                    |
|                       | 0 (Disabled)<br>1 (Enabled)                                                                                                 |
|                       | This option defines whether the IRQ is shared among<br>other devices in the system.                                         |
| IRC_Keyboard          | 0<br>This option defines the language of the keyboard.                                                                      |
| <b>IRC</b> ModemInit  | A common initialization string is:                                                                                          |
|                       | ATZ                                                                                                    |
|                       | This option defines the initialization string that is passed<br>on to the IRC device.                                       |
| <b>IRC</b> Extrainit  | A common initialization string is:                                                                                          |
|                       | AT&C1&D2                                                                                                    |
|                       | This option defines additional initialization strings that are<br>passed on to the IRC device.                              |
| IRC_DialPrefix        | Common dial prefix strings include:                                                                                         |
|                       | ATDT<br><b>ATDP</b>                                                                                                    |
|                       | This option defines the dial prefix string that is passed on<br>to the IRC device.                                          |
| <b>IRC</b> AnswerMode | A common answer mode initialization string is:                                                                              |
|                       | $ATSO=1$                                                                                                    |
|                       | This option defines the initialization string that is passed<br>on to the IRC device to set it to answer mode.              |
| IRC_BaudRate          | Common values for the baud rate option are:                                                                                 |
|                       | 110, 300, 1200, 2400, 4800, 9600, 19200, 38400, 57600,<br>115200                                                            |
|                       | This option defines the baud rate communication<br>parameter of the IRC device.                                             |
| <b>IRC_DataBits</b>   | Possible values for this option are:                                                                                        |
|                       | 7, 8                                                                                                    |
|                       | This option defines the data bits communication<br>parameter of the IRC device.                                             |

**Table 2-3: Configuration Replication Utility** *continued*

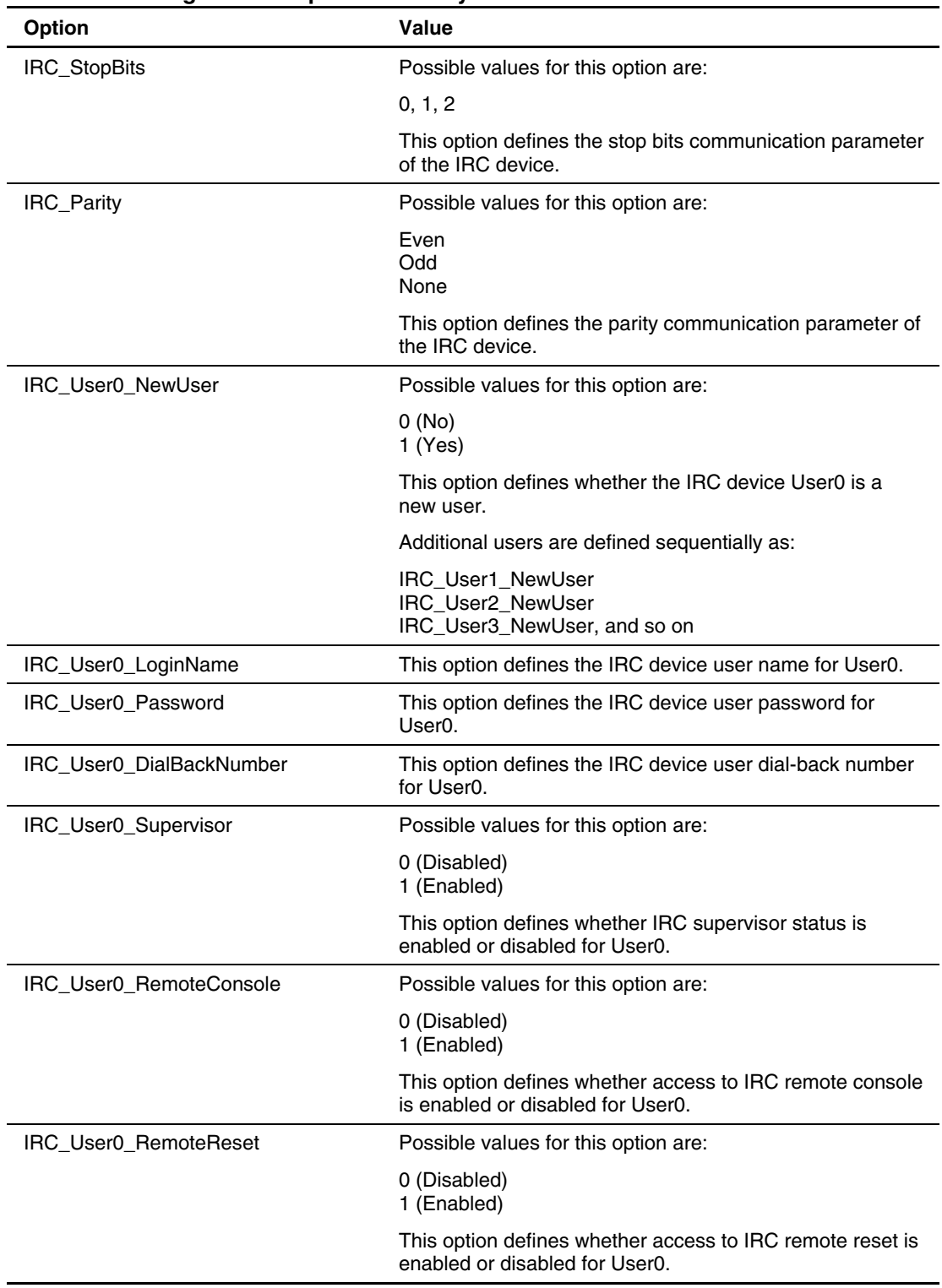

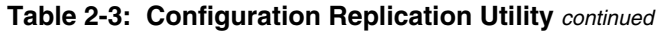

| Option                        | <b>Value</b>                                                                                  |
|-------------------------------|-----------------------------------------------------------------------------------------------|
| <b>IRC User0 BootSequence</b> | Possible values for this option are:                                                          |
|                               | 0 (Disabled)<br>1 (Enabled)                                                                   |
|                               | This option defines whether access to IRC boot<br>sequences is enabled or disabled for User0. |
| IRC_User0_DialBackRequired    | Possible values for this option are:                                                          |
|                               | 0(No)<br>$1$ (Yes)                                                                            |
|                               | This option defines whether IRC dial back is required for<br>User <sub>0</sub> .              |
| <b>IRC</b> UserCount          | This option specifies how many users are defined in the<br>IRC configuration section.         |

**Table 2-3: Configuration Replication Utility** *continued*
[Table 2-4 d](#page-36-0)isplays the operating system definition values in the CONREP script file.

| <b>Operating System</b>                          | <b>Major</b>   | <b>Minor</b>   |
|--------------------------------------------------|----------------|----------------|
| NetWare 3.10                                     | 0              | 1              |
| NetWare 3.11                                     | 0              | 2              |
| NetWare 4.1x and 4.2                             | $\mathbf{0}$   | 3              |
| NetWare 5.0, 5.1, 5.2, 6.0, and 6.5              | $\mathbf{0}$   | 5              |
| NetWare SMP 4.1x and 4.2                         | 0              | $\overline{4}$ |
| <b>SCO UNIX</b>                                  | 1              | 1              |
| SCO <sub>5</sub>                                 | 1              | 2              |
| Solaris                                          | 1              | 3              |
| OS/2 2.x, Warp, Warp Connect, Warp Server        | $\overline{c}$ | 6              |
| OS/2 2.11 SMP, Warp Server Advanced 4.0 with SMP | 2              | 7              |
| <b>Banyan Vines</b>                              | 3              | 0              |
| Banyan 8.0                                       | 3              | 2              |
| Windows NT 3.51                                  | 5              | 4              |
| Windows NT 4.0                                   | 5              | 5              |
| Windows 2000                                     | 5              | 6              |
| UnixWare 2.0                                     | 6              | 1              |
| UnixWare 2.1                                     | 6              | 2              |
| UnixWare 7.0                                     | 6              | 3              |
| Linux                                            | 6              | 4              |
| Other                                            | FF             | 0              |

<span id="page-36-0"></span>**Table 2-4: Operating System Values** 

# **Command Line Examples**

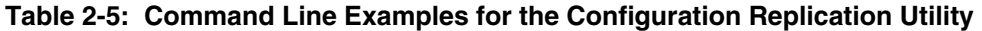

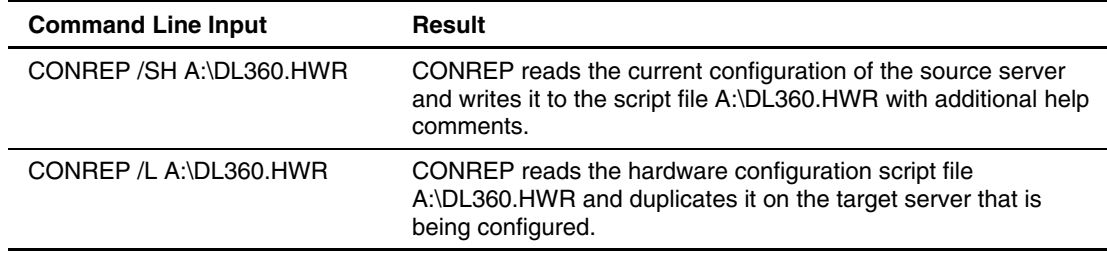

#### **IPL Boot Order Example**

CONREP must be used to change the permanent boot order on all ProLiant G2 servers and later. The following is an example of the data file as saved by CONREP with help messages. The boot order in this example would be CD-ROM, A:, C:, PCI Device (NIC).

```
;For IPL devices, only change the digit following 'IPL_Device' 
;The other values should remain the same 
IPL_Device0 CD-ROM 
IPL_Device0Index 0 
IPL_Device1 Floppy Drive (A:) 
IPL_Device1Index 1 
IPL_Device2 Hard Drive (C:) 
IPL_Device2Index 2 
IPL_Device3 00000010 
IPL_Device3Index 3
```
**NOTE:** The description for device 3 represents the PCI bus, device, and function number of the device.

To change the boot order from CD-ROM, A:, C:, PCI Device (NIC) to A:, CD-ROM, NIC, C:, edit the data file as shown in the following example:

```
IPL_Device1 CD-ROM 
IPL_Device1Index 0 
IPL_Device0 Floppy Drive (A:) 
IPL_Device0Index 1 
IPL_Device3 Hard Drive (C:) 
IPL_Device3Index 2 
IPL_Device2 00000010 
IPL_Device2Index 3
```
Notice that the data has not been changed; only the label should be changed.

**IMPORTANT:** Be sure that the boot devices are present if listed in the data file. If there is an entry for a diskette drive and no drive is actually present, the process fails.

For example, on ProLiant ML/DL G2 servers a call to CONREP instead of STBTORDR would look like the following:

CONREP /L <FILENAME>

<FILENAME> is a data file that only includes the IPL information.

# **Array Configuration Replicator Utility**

ACR enables the user to configure the SMART-2, Smart Array, and RAID Array 4000 (RA4000) controllers on a target server. ACR reads the configuration information from a script file and applies the configuration to the controllers in the target server. ACR enables the array configuration existing on one ProLiant ML or DL server to be replicated on other servers with similar array storage resources.

ACR has three modes of operation:

- Capture mode—Captures the array configuration on all Storage Array controllers configured in the server and saves it to a script file, which can be used later for replication purposes.
- Custom mode—Reads an array configuration specified in a script file and applies the configuration on a target system, enabling the user to specify all the details of a configuration. Custom mode is typically required when applying a captured configuration.
- Auto mode—Reads the array configuration specified in a script file and applies the configuration on a target system, relying on basic input parameters and making automatic decisions to apply a configuration on a controller.

### **Command Line Syntax**

• Source servers:

```
ACR [/C] [DRIVE:][PATH]FILENAME [/S] [/?] [/P]
```
• Target servers:

```
ACR [/I] [DRIVE:][PATH]FILENAME [/E] [DRIVE:][PATH]FILENAME [/S] 
[/O] [/?] [/P]
```
#### **Command Line Arguments**

The following table lists the arguments recognized by the Array Configuration Replicator Utility.

**NOTE:** Script file names generated and used by the ACR utility must follow the DOS 8.3 file-naming convention.

**Table 2-6: Command Line Arguments for the Array Configuration Replicator Utility** 

| <b>Command Line Argument</b>    | <b>Description</b>                                                                                                    |
|---------------------------------|----------------------------------------------------------------------------------------------------|
| [DRIVE: ] [PATH] FILENAME<br>/C | This argument is used on source servers to capture the<br>existing array configurations on array controllers installed<br>on a source server and to write the configurations to the file<br>specified by [DRIVE:][PATH]FILENAME. If a file name is<br>not specified, the configuration is written to the script file<br>ACUCAPT. INI in the current working directory. |
| [DRIVE: ] [PATH] FILENAME<br>/1 | This argument is used on the target server to specify the<br>input file name. The file name is the script file that is<br>used by the utility to configure the array controllers. If<br>[DRIVE:][PATH]FILENAME is not specified, the ACR utility<br>attempts to use the file ACUINPUT.INI in the current working<br>directory.                                         |
| $\sqrt{\circ}$                  | This argument indicates an overwrite option. Normally,<br>when ACR executes, it does not stamp configurations in a<br>data-destructive manner, unless the /O argument is specified.                                                                                                    |
| [DRIVE: ] [PATH] FILENAME<br>/E | This argument specifies the file name for logging errors. If<br>[DRIVE:][PATH]FILENAME is not specified, a file with the<br>name ERROR.INI is created in the current working directory.<br>Errors are not logged unless this argument is used.                                                                                                    |
| /S                              | This argument runs ACR in silent mode. In silent mode,<br>information messages are not displayed on the console. This<br>argument does not turn off the display of error messages. To<br>turn off the display of error messages, use operating system<br>commands to redirect the output of the messages to a file.                                                    |
| /?                              | This argument displays help information.                                                                                                    |
| $/P$ or $-P$                    | This argument pauses execution of the deployment when an<br>error is encountered.                                                                                                    |

### **Command File Contents**

A typical array configuration script file generated by ACR displays a script similar to the following:

Action  $=Configure$ <br>Method  $=Custom$  $=$ Custom ; Controller Options ; Controller Compaq INTEGRATED SMART ARRAY controller =Slot<br>ReadCache =100  $\begin{array}{ccc}\n\text{ReadCache} & =1 \\
\text{WriteCache} & =0\n\end{array}$ WriteCache =0

```
RebuildPriority =Low 
ExpandPriority =Low 
; Array Options 
Array =AOnlineSpare =No 
Drive =2:0,2:1; Unused space remaining 2 
; Logical Drive Options 
LogicalDrive =1
RAID =1Size =17359
; Blocks per Dr=35553120, Offset=0 
; Blocks=35553120 
Sectors =32
StripeSize =256<br>ArrayAccelerator =Enabled
ArrayAccelerator
```
The script file used by ACR is a text file that contains options and parameters required to configure HP array controllers. The ACR utility parses the script file in a case-insensitive manner.

Lines of the script file can be blank lines or lines in the form option=value.

Semicolons are used for comments within script files, and ACR ignores everything after a semicolon up to the next line.

The valid options in script files generated and read by ACR include:

- **Control options**—Define the overall behavior of ACR when it processes the scripts and stamps configurations. Control options can occur only once in the script file and must be the first options in the file.
- **Controller options**—Define a controller or set of controllers used in the configuration. This set of options must start with the controller option. All other options up to the next controller option are assumed to belong to the controller that is being defined. These options can be specified in any order, but an option from another category of options cannot occur between any two options in this category.
- $\bullet$ **Array options**—Specify and describe a particular array in the configuration. These options are invalid if there is not a preceding controller option section. This set of options must start with the array option, and all the following options up to the next array or controller option are assumed to belong to the array being defined. These options can be specified in any order, but an option from another category of options cannot occur between any two options in this category.
- **Logical drive options**—Specify and describe a particular logical drive in the configuration. These options are invalid if there is no preceding array option. This set of options must start with the logical drive option, and all the following options up to the next logical drive, array, or controller option are assumed to belong to the logical drive being defined. These options can be specified in any order, but an option from another category of options cannot occur between any two options from this category.

[Table 2-7 d](#page-41-0)escribes the control options used to define the overall behavior of ACR when it processes the scripts and stamps the configuration. Each option can have only one of the listed values.

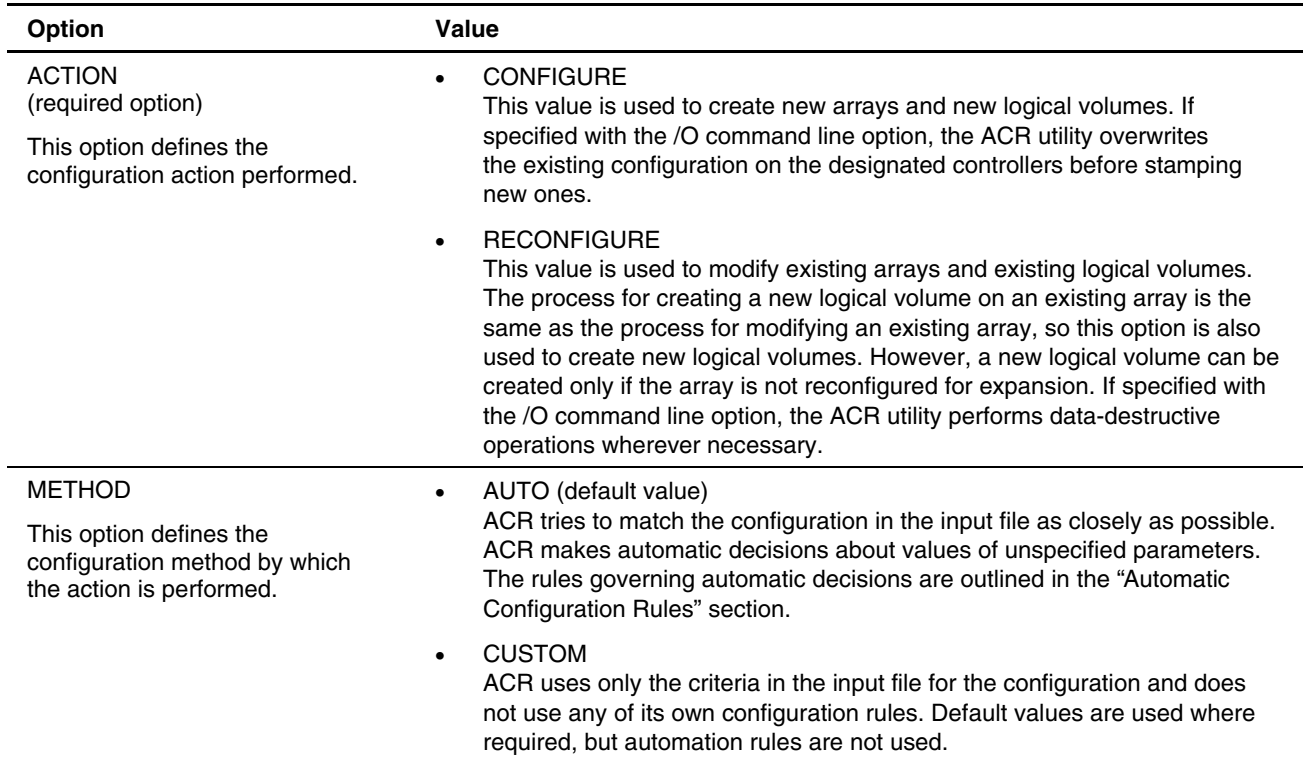

# <span id="page-41-0"></span>**Table 2-7: Control Options**

[Table 2-8 d](#page-42-0)escribes the controller options used to define a controller or set of controllers used in the configuration. Each option can have only one of the listed values.

# <span id="page-42-0"></span>**Table 2-8: Controller Options**

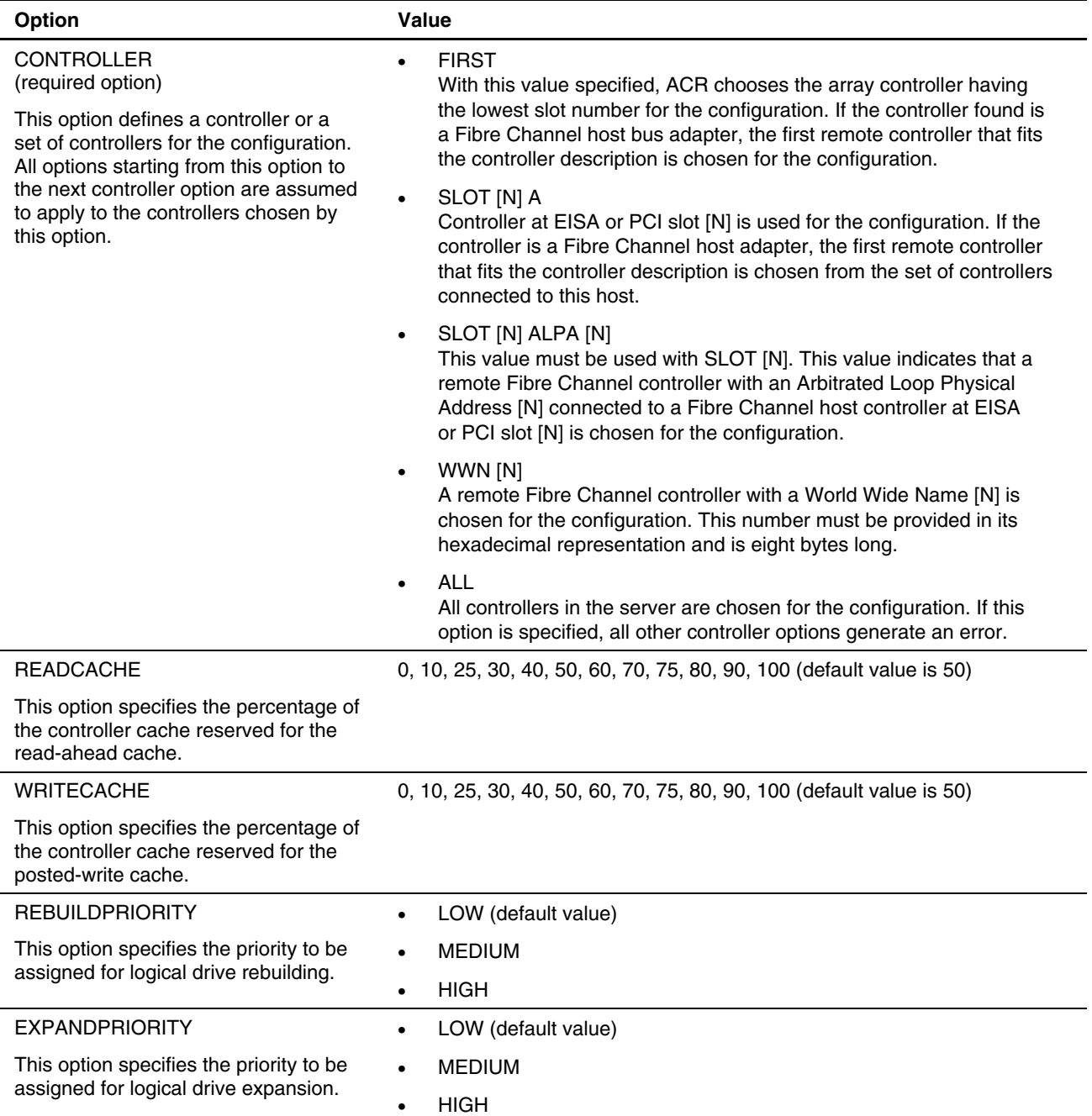

[Table 2-9 d](#page-43-0)escribes the array options used to specify a particular array in the configuration. Each option, except the drive option, can have only one of the listed values.

# <span id="page-43-0"></span>**Table 2-9: Array Options**

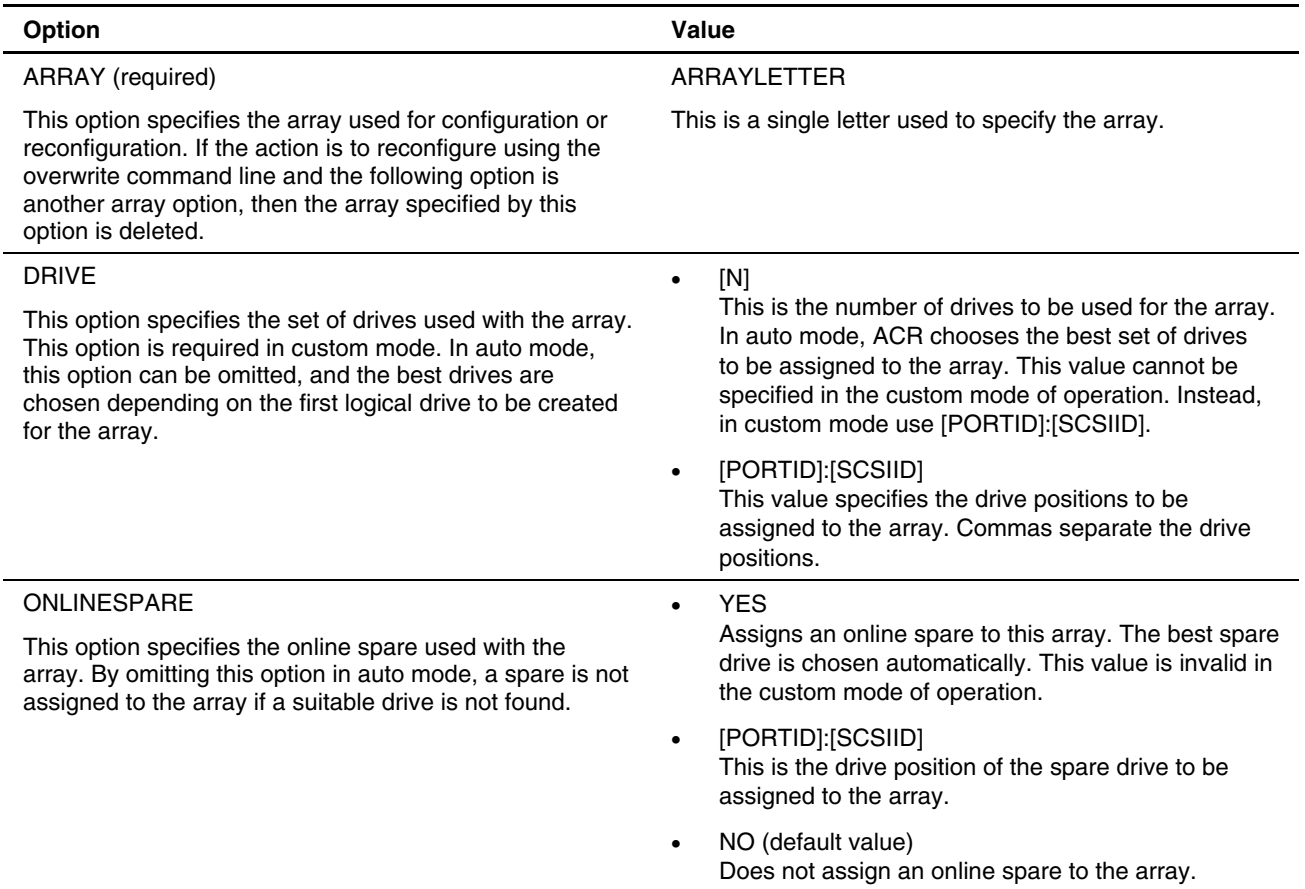

[Table 2-10 d](#page-44-0)escribes the logical drive options used to specify a particular logical drive in the configuration. Each option can have only one of the listed values.

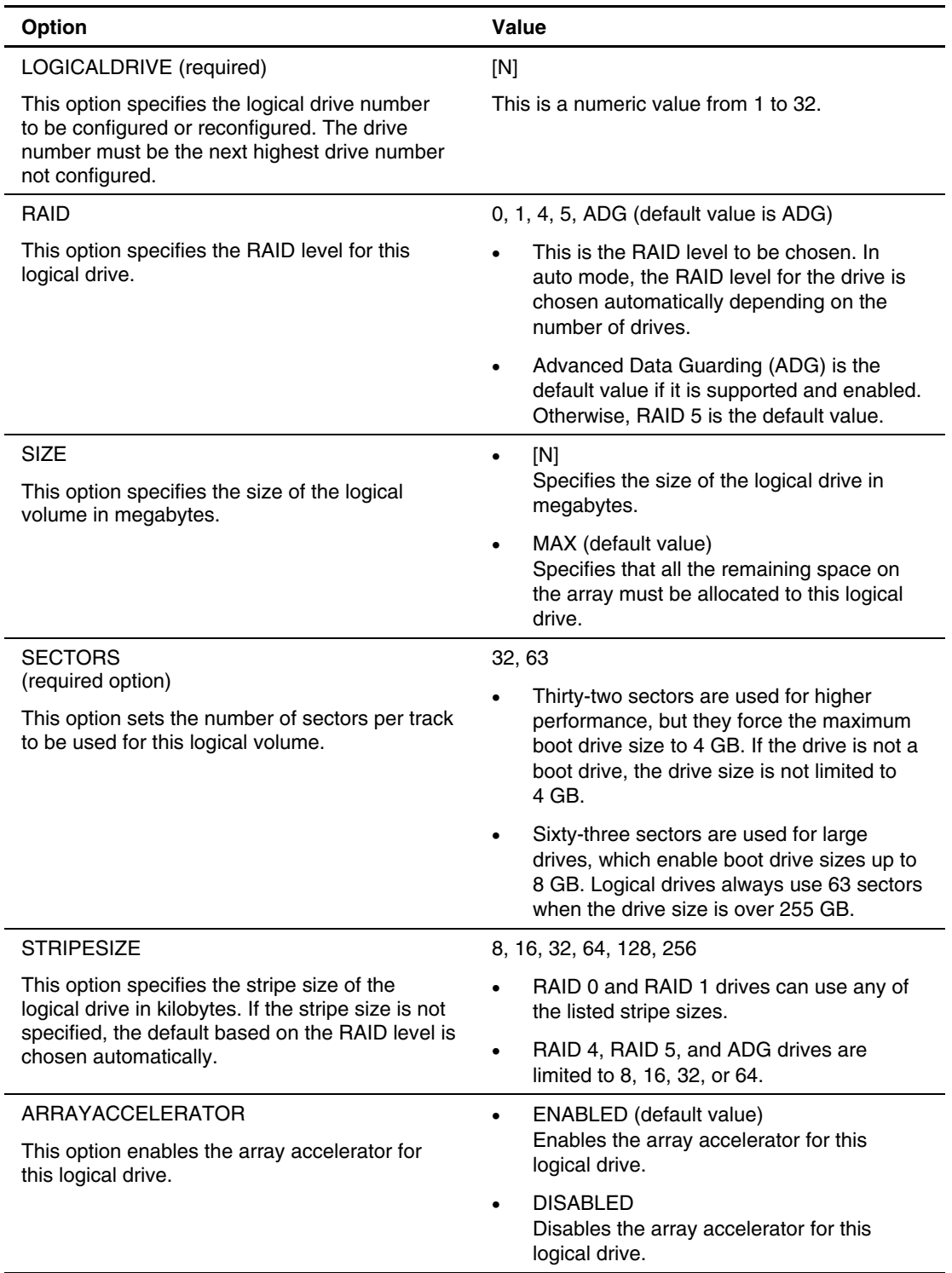

# <span id="page-44-0"></span>**Table 2-10: Logical Drive Options**

The following text displays an overview input file describing all options for configuring one or more array controllers. The overview provides valid options and their values. Required and default values are in bold type.

```
; Semicolons depict comments 
Action =\{\text{Configure}, \text{Reconfigure}\}Method =\{ Auto, Custom\}; Controller Options 
; There can be multiple controller specifications in the file 
Controller ={First, All, Slot [N], Slot [N] ALPA [N], 
WWN [N] }
ReadCache ={0, 20, 25, 30, 40, 50, 60, 70, 75, 80, 90, 
100} 
WriteCache = \{0, 10, 20, 25, 30, 40, 50, 60, 70, 75, 100\}<br>RebuildPriority = \{1 \text{ow}, \text{ medium}, \text{ high}\}\mathcal{L} = \{ \text{low}, \text{ medium}, \text{ high} \}ExpandPriority = {low, medium, high}
; Array Options 
; There can be multiple array specifications in the file 
Array = \{A, B, C, D, E, ..., Z\}<br>OnlineSpare = \{Yes, No, Port: ID\}OnlineSpare = {Yes, No, Port: ID}<br>Drive = {n, Port: ID, Port:
                       =\{n, Port: ID, Port: ID...}
; Logical Drive Options 
LogicalDrive = \{1, 2, 3, ..., 32\}RAID = \{0, 1, 4, 5, ADG\}Size =\{ [N], \text{ Max} \}Sectors = \{32, 63\}StripeSize =\{8, 16, 32, 64, 128, 256\}ArrayAcceleration = {Enabled, Disabled}
```
#### **Automatic Configuration Rules**

When the configuration method is auto, the following four rules apply:

• If the RAID level for a logical drive is not specified, the RAID level for the logical drive is chosen based on [Table 2-11.](#page-45-0) 

| <b>Number of Physical Drives</b> | <b>Selected RAID Level</b>                 |
|----------------------------------|--------------------------------------------|
|                                  | RAID 0                                     |
| 2                                | RAID 1                                     |
| 3                                | RAID <sub>5</sub>                          |
|                                  | RAID ADG if supported;<br>otherwise RAID 5 |

<span id="page-45-0"></span>**Table 2-11: RAID Level Selection** 

• If the number of drives is specified without specified positions, ACR chooses the drives with sizes within 10 percent of the smallest drive chosen.

• If the drive is not specified, ACR chooses the number of drives based on [Table 2-12.](#page-46-0) The set of drives chosen has sizes that fall within 10 percent of the smallest size.

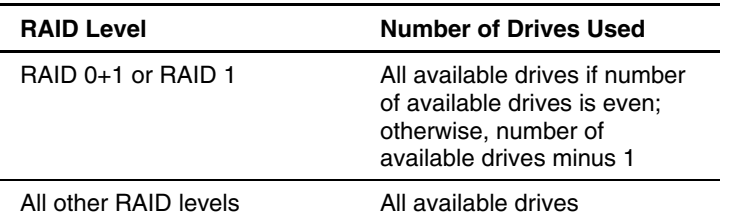

#### <span id="page-46-0"></span>**Table 2-12: Drive Selection**

• If the spare is not specified, ACR attempts to assign a spare based on the availability of a drive and the selected RAID level.

If sufficient drives exist to achieve the selected RAID level in the drive array (refer to [Table 2-11 f](#page-45-0)or the minimum number of drives required for each RAID level), the drive arrays are assigned a spare.

#### **Command Line Examples**

| <b>Command Line Input</b>        | Result                                                                                                    |
|----------------------------------|----------------------------------------------------------------------------------------------------|
| ACR / C A: \ACRCFG. TXT / S      | ACR reads the array configuration on the source server and<br>generates the script file ACRCFG.TXT with the information<br>on the A: drive. ACR does not display informational<br>messages on the console but displays errors encountered.                                                                                                    |
| ACR / C                          | ACR reads the array configuration on the source server and<br>generates the default script file ACUCAPT. INI with the<br>information in the current working directory of the system. All<br>messages are displayed.                                                                                                    |
| ACR $/I$ A: $ACRCFG.TXT / E / O$ | ACR reads the array configuration from the script file<br>ACRCFG.TXT on the A: drive and stamps the target server<br>with the configuration, overwriting previous information in a<br>destructive manner. Any errors encountered in the process<br>are written to the default file ERROR. INI in the current<br>working directory of the system, and messages display on<br>the console.                           |
| ACR $/I$ /E A: \ERROR.LOG /S     | ACR reads the array configuration from the default script file<br>ACUINPUT. INI in the current working directory on the<br>system and stamps the target server with the configuration<br>in a nondestructive manner. Any errors encountered in the<br>process are written to the file ERROR.LOG on the A: drive.<br>ACR does not display informational messages on the<br>console but does display error messages. |

**Table 2-13: Command Line Examples for the Array Configuration Replication Utility** 

# **Integrated ATA RAID Replication Utility**

HYPERCFG enables the user to configure the LSI ATA RAID controllers on a target server. HYPERCFG only offers the ability to capture and replicate the configuration. The utility captures the array configuration on the ProLiant ML330 G2 and ML 330 G3 server with the embedded LSI ATA RAID controller configured in the server and saves it to a script file, which can be used later for replication purposes. Editing and manipulation of this script file are not supported.

# **Command Line Syntax**

- In general: HYPERCFG [CONFIGURATION OPTIONS] [/F[FILENAME]]
- Source servers: HYPERCFG /A[m][/!][/2] /L /E[o][DRIVE:] /F[CONFIG FILENAME]
- Target servers: HYPERCFG /A[m][/!][/2] /E[o][DRIVE:] /@[CONFIG FILENAME]

# **Command Line Arguments**

The following table lists the arguments recognized by the Integrated ATA Raid Replication Utility.

**IMPORTANT:** Script file names generated and used by the HYPERCFG utility must follow the DOS 8.3 file-naming convention.

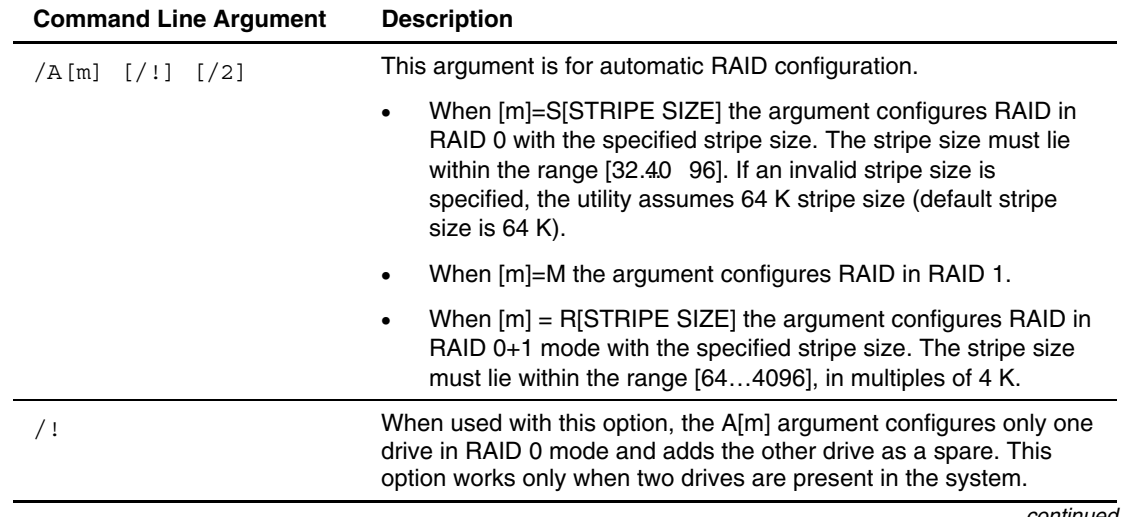

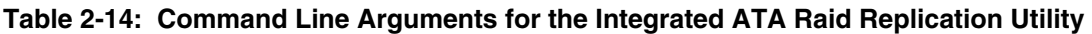

*continued* 

| <b>Command Line Argument</b> | <b>Description</b>                                                                                                    |
|------------------------------|----------------------------------------------------------------------------------------------------|
| /2                           | There are 2 MB of configuration data saved at the end of the drive<br>in the Integrated RAID Configuration Data (IRCD). When used with<br>this option, the A[m] argument reduces the reported drive size by<br>2 MB.                                                                                                    |
|                              | If [m] is not specified, the utility configures RAID in RAID 0<br>(STRIPE) mode with 64 K stripe size.                                                                                                    |
| $/E$ [o]                     | This argument erases the configuration/error log sector (metadata).                                                                                                    |
|                              | When $[o] = C$ , the argument erases the configuration sector.                                                                                                    |
|                              | When $[0] = E$ , the argument erases the error log sector.                                                                                                    |
|                              | When $[o] = A$ , the argument erases both the configuration and<br>error log sectors.                                                                                                    |
| [CONFIG. FILENAME]<br>/ @    | This argument configures the RAID from the specified configuration<br>file. If the file name is not specified, the configuration file name is<br>assumed to be HYPERCFG.CFG.                                                                                                    |
| /L                           | This argument displays the configuration sector of the drives.                                                                                                    |
| /F<br>[FILENAME]             | This argument redirects the output to the specified file name. If the<br>file name is not specified the default file is assumed to be<br>HYPERCFG.CFG.                                                                                                    |
| /S                           | This argument runs HYPERCFG in silent mode. In silent mode,<br>information messages are not displayed on the console. This<br>argument does not turn off the display of error messages. To turn<br>off the display of error messages, use operating system commands<br>to redirect the output of the messages to a file. |
| /?                           | This argument displays help information.                                                                                                    |
| /X                           | This argument enables the server to display an error message and<br>pause before continuing execution of the command.                                                                                                    |

**Table 2-14: Command Line Arguments for the Integrated ATA Raid Replication Utility** *continued*

# **Configuration File Contents**

The configuration file is used for configuring the RAID. The configuration file is not case sensitive and ignores white spaces and tabs. The configuration file contains three logical blocks in the following order:

- RAID information
- Logical Array Information
- Physical Drive Information

#### **RAID Information**

This logical block starts with the keyword TOTAL\_LOGICAL\_ARRAYS. This block must be organized as follows:

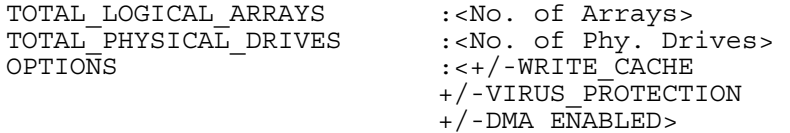

The valid choices for the OPTIONS field are:

- WRITE\_CACHE, where + is enabled and – is disabled
- VIRUS\_PROTECTION, where + is enabled and – is disabled
- $DMA$ <sub>\_</sub>ENABLED, where  $+$  is on and  $-$  is off

#### **Logical Array Information**

This logical block starts with the keyword LOGICAL\_ARRAY. This block must be organized as follows:

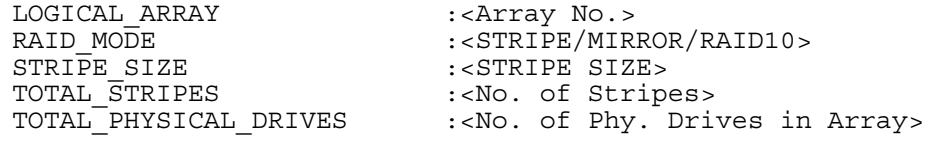

**NOTE:** For RAID mode, Stripe=RAID 0 and Mirror=RAID 1.

#### **Physical Drive Information**

This logical block starts with the keyword PHYSICAL\_DRIVE. This block must be organized as follows:

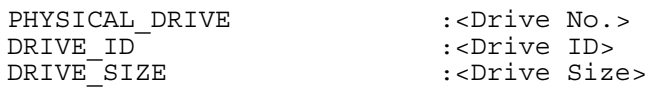

### **Command File Contents**

A typical array configuration script file generated by HYPERCFG displays a script similar to the following example. This example is for a RAID 1 pair (20 MB) residing on the secondary master and slave.

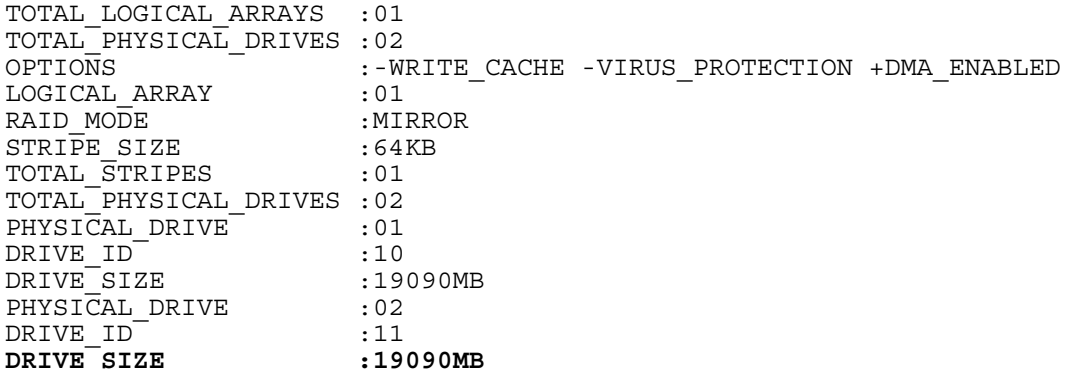

The logical blocks can be separated by any number of blank lines, but the lines within the logical block must be consecutive. Blank lines are not allowed within the logical block.

There are as many PHYSICAL DRIVE INFO blocks as the number of drives participating in the array.

All the PHYSICAL DRIVE INFO blocks for a logical array must follow the LOGICAL ARRAY INFO block before the start of the next LOGICAL ARRAY INFO block.

SPARE ARRAY information should not be included in the configuration file.

- Drives other than those specified in the configuration file are configured as SPARE DRIVES.
- To force configuration of a spare drive, do not include that drive in the configuration file. This drive is automatically configured as SPARE.

Any other lines that do not contain keywords are regarded as comments.

### **Command Line Examples**

| <b>Command Line Input</b> | Result                                                                                                    |
|---------------------------|----------------------------------------------------------------------------------------------------|
| HYPERCFG /L /F            | HYPERCFG reads the configuration sector of the drive and<br>writes the information to the HYPERCFG.DAT file. This file can<br>later be used as an input source to the following command to<br>configure a target server. |
| HYPERCFG /@HYPERCFG.CFG   | HYPERCFG reads the array configuration file and configures the<br>current server.                                                                                                    |
| HYPERCFG / EA             | HYPERCFG erases all configuration information from the server<br>in question.                                                                                                    |
| HYPERCFG / AM             | HYPERCFG writes the configuration file to configure RAID 1.                                                                                                    |
| HYPERCFG /AR1024          | HYPERCFG writes the configuration file to configure RAID 10<br>with a 1024-KB stripe size.                                                                                                    |
| HYPERCFG /AS1024          | HYPERCFG writes the configuration file to configure RAID 0 with<br>a 1024-KB stripe size.                                                                                                    |

**Table 2-15: Command Line Examples for the Integrated ATA RAID Replication Utility** 

# **RILOE, RILOE II, and iLO Support**

HP offers support for the RILOE, RILOE II, and iLO features available on ProLiant ML/DL servers with the CPQLODOS utility.

#### **Lights-Out DOS Utility**

CPQLODOS is a command-line utility that generates a hardware configuration script file used to duplicate the RILOE, RILOE II, or iLO configuration of a source ProLiant ML/DL server on a target server.

**NOTE:** CPQLODOS is a DOS-only tool that requires MS-DOS 6.0 or higher. Lights-Out scripting is not supported on Linux operating systems or when using the Novell NetWare Client.

CPQLODOS enables you to initially configure features exposed through RBSU or the RILOE, RILOE II, or iLO GUI. This utility is not intended for continued administration. The Lights-Out Configuration Utility (CPQLOCFG) should be used for on-going administration of user rights and network functionality on the server.

For more information on these utilities, refer to the *Remote Insight Lights-Out Edition User Guide,* the *Remote Insight Lights-Out Edition II User Guide,* or the *Integrated Lights-Out User Guide* available at <http://www.hp.com/servers/lights-out>.

#### **Command Line Syntax**

• • Target servers: Source servers: CPQLODOS [/WRITE\_XML=[DRIVE:][PATH]FILENAME] [/?] [/P] CPQLODOS [/LOAD\_XML=[DRIVE:][PATH]FILENAME] [/?] [/P]

#### **Command Line Arguments**

The following table lists the arguments recognized by the Lights-Out DOS Utility.

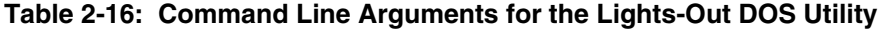

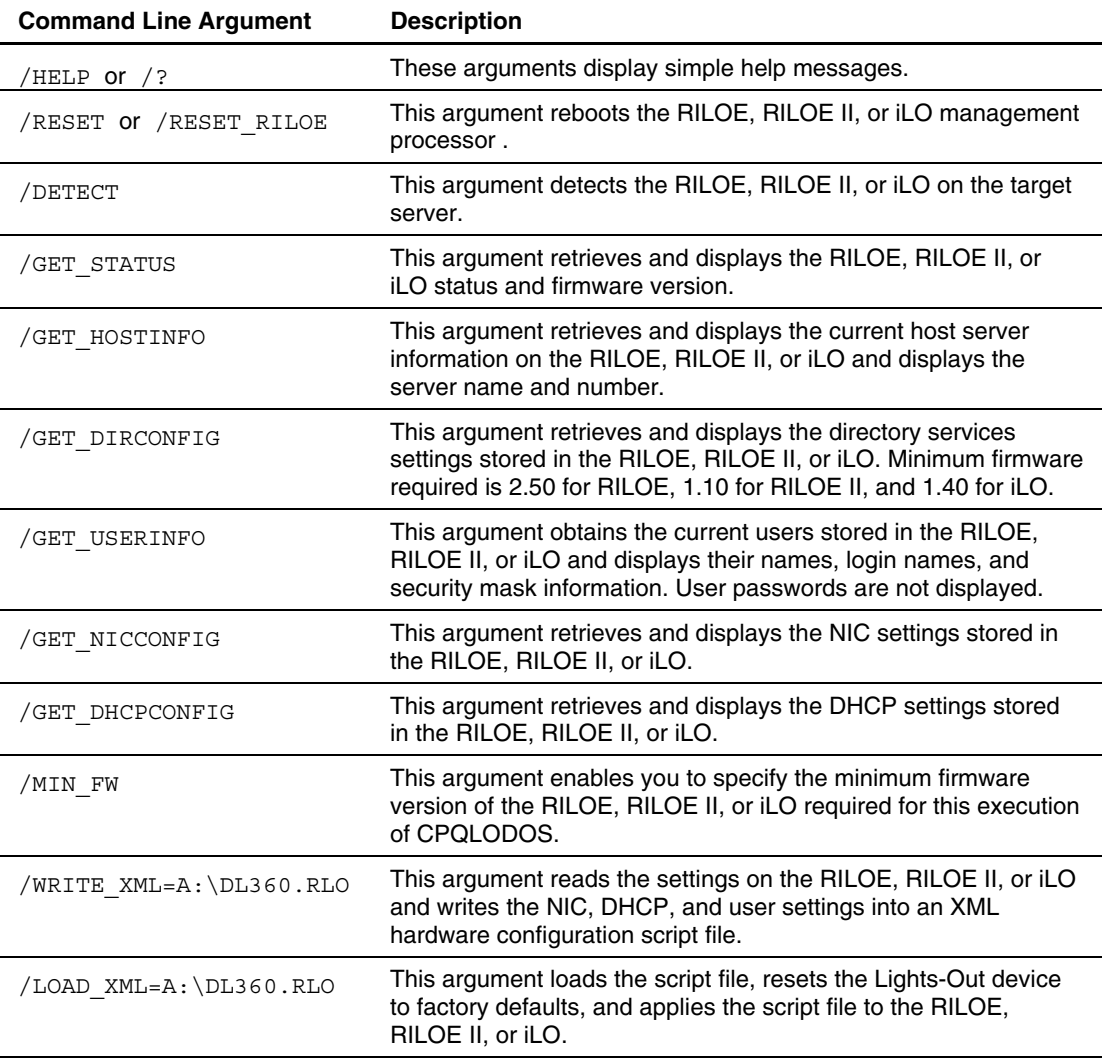

*continued* 

| <b>Command Line Argument</b> | <b>Description</b>                                                                                               |
|------------------------------|----------------------------------------------------------------------------------------------------|
| /VERIFY XML                  | This argument verifies the accuracy of the script file and<br>generates an error message for any incorrect data. |
| /VIRT FLOPPY                 | This argument instructs the system to ignore the "Virtual Floppy"<br>inserted" error.                            |
| $/P$ or $-P$                 | This argument enables the server to display an error message<br>and pause before exiting.                        |

**Table 2-16: Command Line Arguments for the Lights-Out DOS Utility** *continued*

#### **Command File Contents**

For examples of the command file contents, refer to the *Remote Insight Lights-Out Edition User Guide,* the *Remote Insight Lights-Out Edition II User Guide,* or the *Integrated Lights-Out User Guide* at [http://www.hp.com/servers/lights-out.](http://www.hp.com/servers/lights-out)

#### **Command Line Examples**

For examples of the command line parameters, refer to the *Remote Insight Lights-Out Edition User Guide,* the *Remote Insight Lights-Out Edition II User Guide,* or the *Integrated Lights-Out User Guide* at [http://www.hp.com/servers/lights-out.](http://www.hp.com/servers/lights-out)

# **Boot Utilities**

The boot utilities included in the Toolkit control and modify the boot process of the target server. The boot utilities include:

- REBOOT
- **STBTORDR**
- **SETBOOT**
- PXEBOOT

#### **Reboot Utility**

REBOOT is used from a batch file, in conjunction with other utilities, to control server reboots. This utility enables the user to reboot the server with control over which device is the boot device. If no boot drive argument is passed on to REBOOT, the tool reboots the server using whichever drive is specified as the default drive.

#### **Command Line Syntax**

REBOOT [DRIVE:] [/COLD] [/?]

# **Command Line Arguments**

The following table lists the arguments recognized by the Reboot Utility.

| <b>Command Line Argument</b> | <b>Description</b>                                                                                                    |
|------------------------------|----------------------------------------------------------------------------------------------------|
| [DRIVE: ]                    | Valid arguments that can be passed on to REBOOT are A:, C:, CD,<br>PXE, or no argument.                                                                                                    |
|                              | By specifying an argument, the drive indicated is set to boot on the<br>next reboot, and the system is restarted.                                                                                                    |
|                              | If no argument is provided, the system is set to boot using the<br>defined boot order, and the system is restarted.                                                                                                    |
| /COLD                        | This argument forces a hardware-level cold boot. The argument is<br>optional and, if used, must be placed at the end of the argument list.<br>This argument is supported only on systems with Integrated Remote<br>Console or ASM. Otherwise, the argument has no effect. |
|                              | This argument displays help information.                                                                                                    |

**Table 2-17: Command Line Arguments for the Reboot Utility** 

### **Command File Contents**

REBOOT does not use a command file.

# **Command Line Examples**

| <b>Command Line Input</b> | Result                                                                                                    |
|---------------------------|----------------------------------------------------------------------------------------------------|
| REBOOT A:                 | This command reboots the system to the A: drive.                                                                                                    |
| REBOOT                    | This command reboots the system to the drive that is defined as the<br>default boot drive in the system configuration.                                                                                       |
| REBOOT A: /COLD           | On systems with IRC or ASM, this example performs a hardware-level<br>cold boot of the system, rebooting to the A: drive. On systems without<br>IRC or ASM, this command reboots the system to the A: drive. |
| REBOOT PXE / COLD         | On systems with IRC or ASM, this example performs a hardware-level<br>cold boot of the system, rebooting to the PXE NIC. On systems without<br>IRC or ASM, this command reboots the system to the PXE NIC.   |

**Table 2-18: Command Line Examples for the Reboot Utility** 

# **Set Boot Order Utility**

STBTORDR is used from a batch file in conjunction with other utilities. This utility enables the user to permanently modify the system boot order and updates the system configuration settings. The utility does not reboot the system.

**IMPORTANT:** Because of the adoption of the BIOS Boot Spec for ProLiant ML/DL G2 servers, STBTORDR functionality has been replaced with enhanced functionality utilizing the CONREP utility and data files. STBTORDR does not work with the ProLiant ML/DL G2 servers. Use CONREP to modify the boot order on ProLiant ML/DL G2 systems. For more information, refer to the IPL boot order example in the "Configuration Utilities" section of this document.

#### **Command Line Syntax**

STBTORDR [DRIVE: | DEVICE #1] [DRIVE: | DEVICE #2] [DRIVE: | DEVICE #3] [DRIVE: | DEVICE #4] [/?] [/P]

#### **Command Line Arguments**

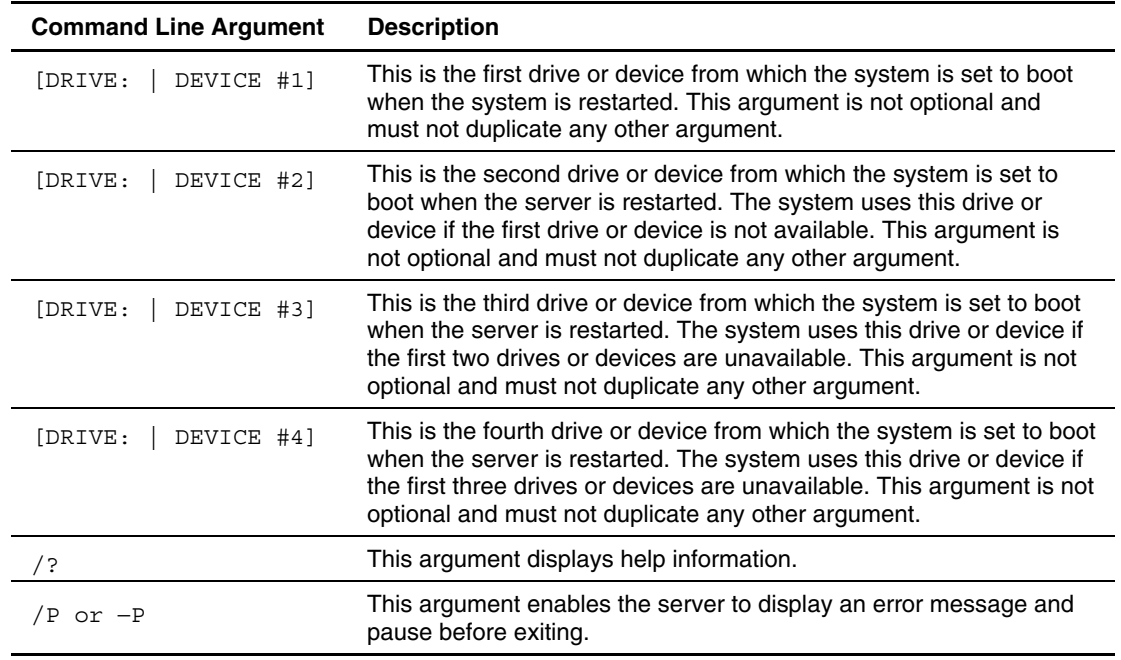

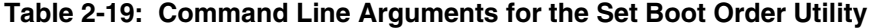

#### **Command File Contents**

STBTORDR does not use a command file.

# **Command Line Examples**

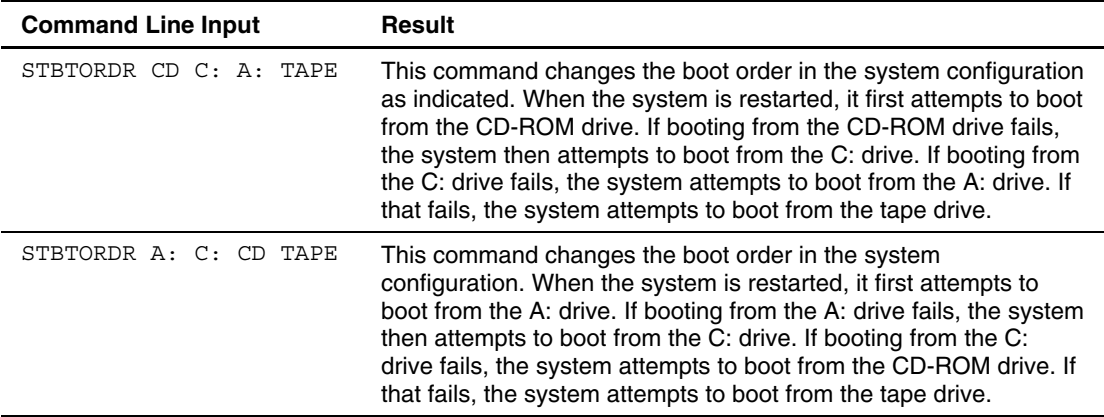

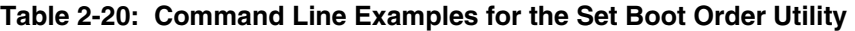

# **Set Boot Utility**

SETBOOT is used from a batch file in conjunction with other utilities. This utility enables the user to set the device from which the server next boots, without rebooting the system. Use this utility when a particular installation process causes the system to reboot.

### **Command Line Syntax**

SETBOOT [DRIVE:] [/?]

### **Command Line Arguments**

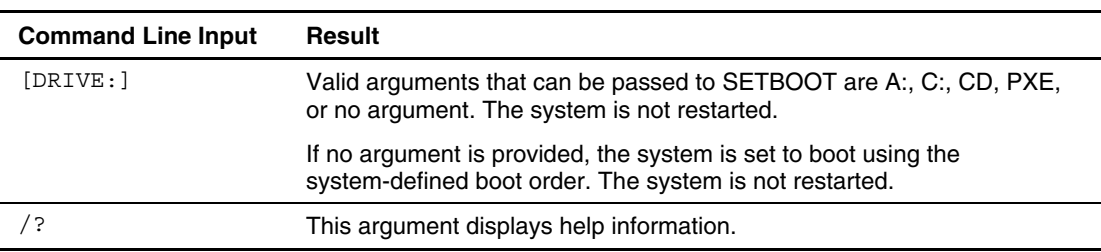

#### **Table 2-21: Command Line Arguments for the Set Boot Utility**

#### **Command File Contents**

SETBOOT does not use a command file.

# **Command Line Examples**

| <b>Command Line Input</b> | <b>Result</b>                                                                                                    |
|---------------------------|----------------------------------------------------------------------------------------------------|
| SETBOOT C:                | The utility sets the next reboot to boot from the C: drive. When the<br>system is instructed to boot, the system restarts by booting from the<br>C: drive. |
| SETBOOT PXE               | The utility sets the next reboot to boot from the PXE NIC. When the<br>system is instructed to boot, the system restarts by booting from the<br>PXE NIC.   |

**Table 2-22: Command Line Examples for the Set Boot Utility** 

# **PXE Enable/Disable Utility**

This utility enables or disables PXE functionality for embedded NICs on supported servers. Only one NIC can be enabled at a time.

#### **Command Line Syntax**

PXEBOOT [/ENABLE1 | /ENABLE2 | /DISABLE]

### **Command Line Arguments**

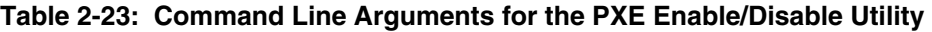

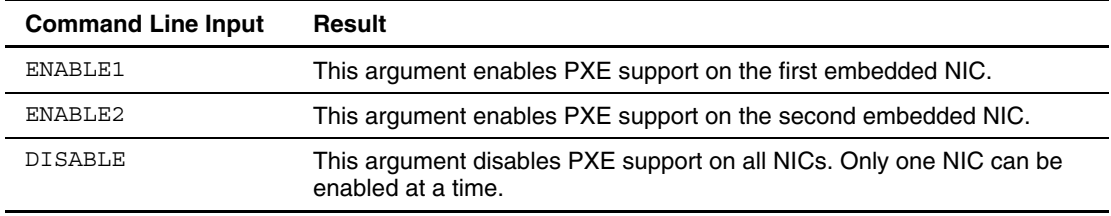

# **Command File Contents**

PXEBOOT does not use a command file.

# **Command Line Examples**

#### **Table 2-24: Command Line Examples for the PXE Enable/Disable Utility**

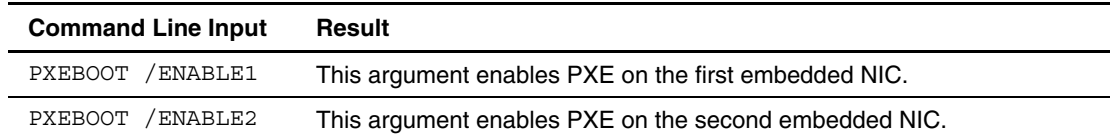

# **Disk Utilities**

The disk utilities included in the Toolkit prepare and modify the hard drive partitions of the target server. The disk utilities include:

- CPQDISK
- CPQFMT

# **Disk Partition Creation Utility**

CPQDISK enables the user to read and write disk partition table entries on the first logical disk drive for later formatting. This utility reads the partition table information from a script file and stamps the configuration on the hard drive in the target server. The utility enables the partition configuration existing on one HP server to be replicated on servers with similar storage resources.

CPQDISK uses standard DOS INT13h calls for partition manipulation and uses disks defined as device 80h. The utility is limited to FAT16, type 6h drives for DOS partitions and type 12h drives for system partitions.

**IMPORTANT:** CPQDISK also captures source partitions that are not of type 6h or 12h. However, these nonstandard source partitions are converted to DOS partitions of type 6h in the partition configuration script file that is generated by the utility. Be sure that the partition configuration script file is edited to remove this erroneous information, particularly when deploying operating systems such as Linux.

CPQDISK differs from the DOS FDISK command in several ways:

- It handles partitions up to 4 GB.
- It can create an EISA system partition for later population.
- It takes commands from a text file, not a user interface or command line.
- It can read and save partition information from an existing server.
- It creates the system and DOS partitions at the same time.

#### **Command Line Syntax**

```
CPQDISK [/R | /W] [DRIVE:][PATH]FILENAME [/?] [/P] 
- or - 
CPQDISK [–R | –W] [DRIVE:][PATH]FILENAME [/?] [-P]
```
#### **Command Line Arguments**

**NOTE:** Script file names generated and used by CPQDISK must follow the DOS 8.3 file-naming convention.

| <b>Command Line Input</b> | Result                                                                                                    |
|---------------------------|----------------------------------------------------------------------------------------------------|
| $/R$ or $-R$              | This argument captures the partition configuration of the source<br>system and writes it to the script file specified by<br>[DRIVE:][PATH]FILENAME.                                                                                                    |
| /W or $-W$                | This argument reads the partition configuration from the script file<br>specified by [DRIVE:][PATH]FILENAME and writes it to the target<br>system.                                                                                                    |
| [DRIVE: ] [PATH] FILENAME | This argument specifies the name of the script file from which to<br>read or write the partition information. A file name is required, but<br>if the path is not specified, the utility assumes that the directory is<br>the current working directory. |
| /?                        | This argument displays help information.                                                                                                    |
| $/P$ or $-P$              | This argument enables the server to display an error message<br>and pause before exiting.                                                                                                    |

**Table 2-25: Command Line Arguments for the Disk Partition Creation Utility** 

### **Command File Contents**

A typical partition configuration script file generated by CPQDISK displays script similar to the following:

```
[General Parameters] 
Overwrite=true 
[Partition0] 
Size=40 
Type=12 
Active=false 
[Partition1] 
Size=4000 
Type=6 
Active=true
```
The script file used by CPQDISK is a text file that contains options and parameters required to configure partition table entries. CPQDISK parses the script file in a case-insensitive manner. A line of the script file can be a blank line or a line in the form *option*=*value*. Semicolons are used for comments within the script files, and CPQDISK ignores everything after a semicolon up to the next line.

The valid options in the script file are divided into the following sections:

• General Parameters—This section is required and is used to set attributes that affect the functioning of CPQDISK as a whole. [Table 2-26 p](#page-60-0)rovides the possible values of this option.

<span id="page-60-0"></span>**Table 2-26: General Parameters** 

| Option    | Value                                                                                                    |
|-----------|----------------------------------------------------------------------------------------------------|
| Overwrite | TRUE (initial value)<br>This value enables overwriting the master<br>boot record of the target hard drive, even if<br>there is information in the partition table. |
|           | <b>FALSE</b><br>This value prevents overwriting the master<br>boot record of the target hard drive if there<br>is information in the partition table.              |

• Partition Number—This section is used to describe the partitions that are written to the master boot record of the target hard drive. Each partition must have its own section. [Table 2-27 d](#page-60-1)isplays the options that can be changed to describe each partition.

#### <span id="page-60-1"></span>**Table 2-27: Partition Number**

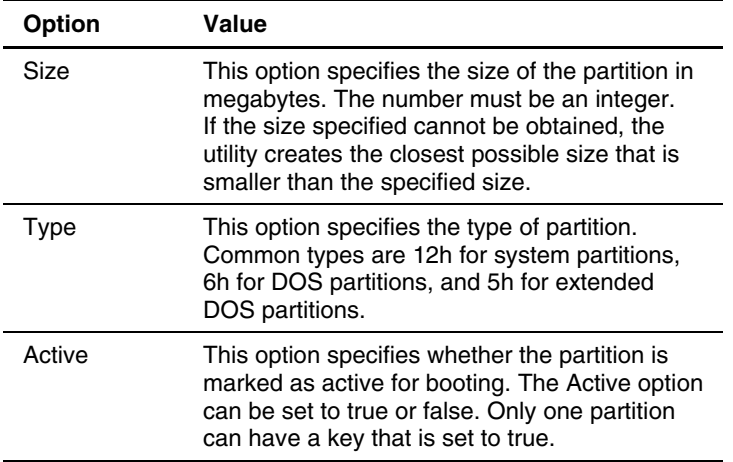

#### **Command Line Examples**

### **Table 2-28: Command Line Examples for the Disk Partition Creation Utility**

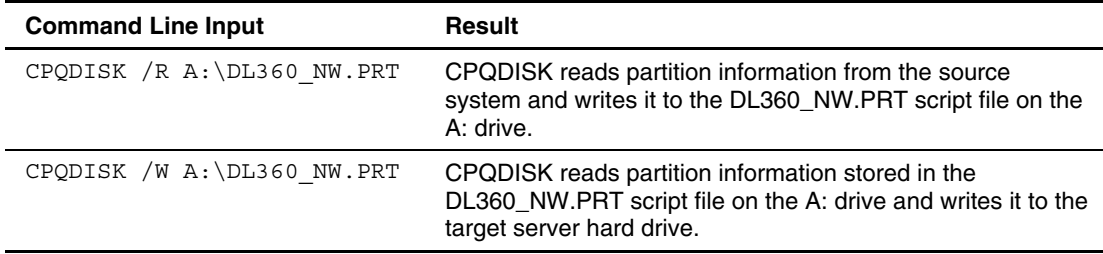

# **Disk Formatting Utility**

CPQFMT enables the user to format partitions created by the Disk Partition Creation utility.

CPQFMT differs from the DOS FORMAT command in that it can handle disk partitions up to 4 GB in size. CPQFMT uses standard DOS int13h calls for disk manipulation and is limited to formatting FAT16, type 6h drives. CPQFMT does not support FAT32 partition formatting.

### **Command Line Syntax**

CPQFMT [DRIVE:] [/?][P]

### **Command Line Arguments**

#### **Table 2-29: Command Line Arguments for the Disk Formatting Utility**

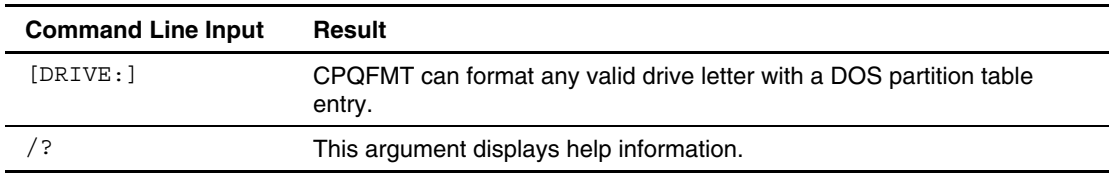

# **Command File Contents**

CPQFMT does not use a command file.

### **Command Line Examples**

#### **Table 2-30: Command Line Examples for the Disk Formatting Utility**

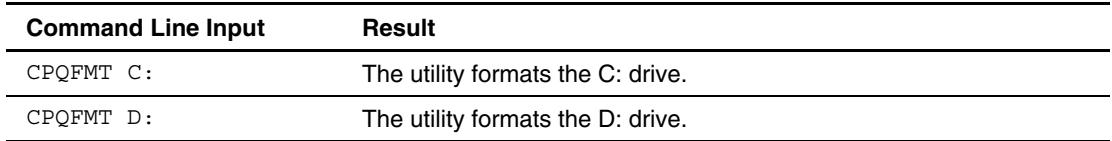

# **System Utilities**

The system utilities control steps in the installation process or set up a diskette to use during the installation process. System utilities in the Toolkit include:

- STATEMGR
- **SYSTYPE**
- ARRTYPE
- SIGNDISK
- FILECOPY
- VFLOP
- CDEJECT

# **State Manager Utility**

STATEMGR enables the user to keep track of the execution state during system reboots. This utility writes persistent state information to an environment variable and reads the information from the environment variable.

# **Command Line Syntax**

```
STATEMGR [NR - R] [EVNAME] [NR]- or - 
STATEMGR [/W | –W] [EVNAME] [VALUE] [/?]
```
# **Command Line Arguments**

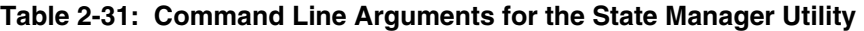

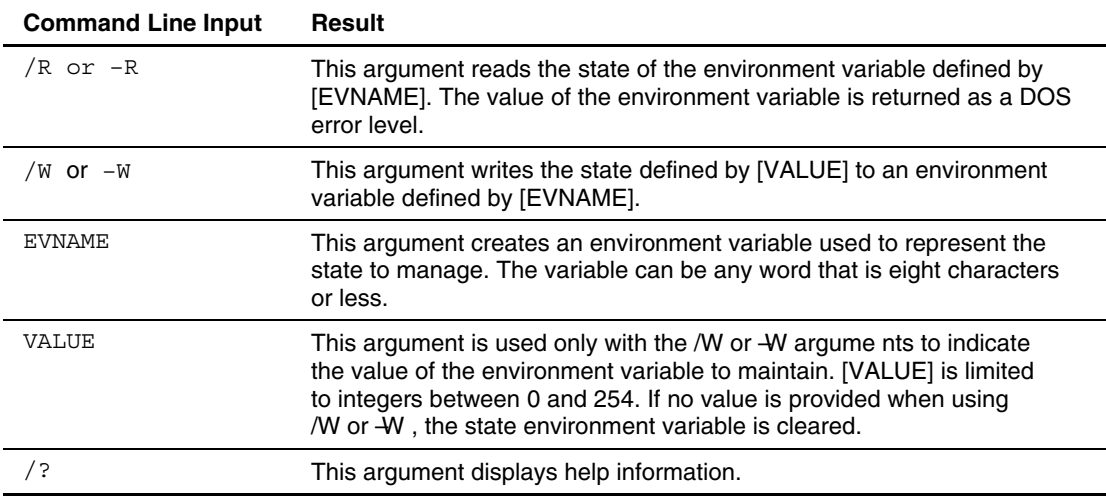

# **Command File Contents**

STATEMGR does not use a command file.

### **Command Line Examples**

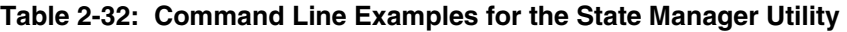

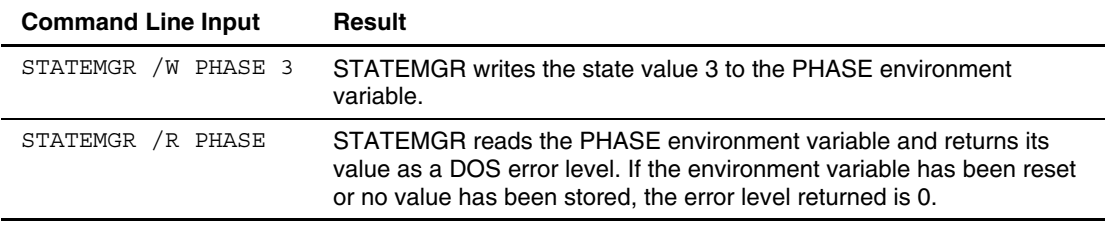

# **System Type Utility**

SYSTYPE runs by the AUTOEXEC.BAT file when the target server boots. The utility identifies the target server and translates the system ID to an integer between 0 and 254. The translated system ID is reported as a DOS error level, enabling the AUTOEXEC.BAT file to launch the server batch file that is specific to the target server.

### **Command Line Syntax**

SYSTYPE [DRIVE:][PATH]FILENAME [/?] [/P]

# **Command Line Arguments**

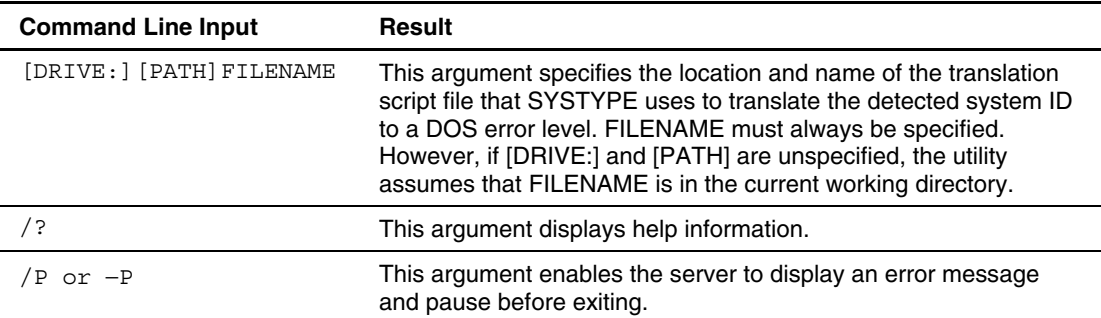

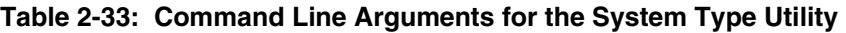

#### **Command File Contents**

The Toolkit includes a translation script file called SSSTKSYS.INI for SYSTYPE. This file can be edited with any standard text editor to remove or include other servers. All translation script files display scripts similar to the following text extracted from the SSSTKSYS.INI file:

; ProLiant 1600 CPQ0553=28 CPQ0686=39 ; ProLiant 1850R CPQ0679=34 ; ProLiant 3000 CPQ0561=29 CPQ0709=36 ; ProLiant 6400R CPQ0810=43 ; ProLiant 8500 CPQ1608=44 ; ProLiant ML330 CPQ0655=54 ; ProLiant ML330e CPQ0723=66 ; ProLiant ML350 CPQ0653=47 CPQ0825=62 ; ProLiant ML370 CPQ0690=48 ; ProLiant ML370G2 CPQ0xxx=67 ; ProLiant ML530 CPQ0712=49 ; ProLiant ML570 CPQ0714=52 ; ProLiant ML750 CPQ1611=65 ; ProLiant DL320 CPQ0826=63 ; ProLiant DL360 CPQ0685=51 ; ProLiant DL380 CPQ0692=50 ; ProLiant DL380G2 CPQ0071A=68 ; ProLiant DL580 CPQ0715=53

; ProLiant DL760 CPQ1610=64

The translation script file used by SYSTYPE is a text file that contains a maximum of 255 HP system IDs and the DOS error level assigned to each system ID (0 to 254). Each line is in the form CPOxxxx=DOS error level, where xxxx represents the system ID number.

Semicolons are used for comments within the translation script files to identify the system ID with the name of the server. SYSTYPE ignores everything after a semicolon up to the next line.

SYSTYPE parses the translation script file in a case-insensitive manner.

#### **Command Line Examples**

| <b>Command Line Input</b>                                                            | Result                                                                                                    |
|--------------------------------------------------------------------------------------|----------------------------------------------------------------------------------------------------|
| SYSTYPE SSSTKSYS.INI                                                                 | SYSTYPE obtains the HP system ID from the system on which it<br>is running and translates the ID to the corresponding DOS error<br>level that is specified in the default SSSTKSYS.INI translation<br>script file. Because the drive and path to the translation script file<br>are not specified, the utility uses the SSSTKSYS. INI translation<br>script file in the current working directory. |
| SYSTYPE A: \CUSTKSYS.DAT                                                             | SYSTYPE obtains the HP system ID from the system on which it<br>is running and translates the ID to the corresponding DOS error<br>level that is specified in the custom CUSTKSYS.DAT translation<br>script file located in the root directory of the A: drive.                                                                                                    |
| <b>Note:</b> CUSTKSYS.DAT is a user-defined file and is not included in the Toolkit. |                                                                                                    |

**Table 2-34: Command Line Examples for the System Type Utility** 

# **Array Type Utility**

ARRTYPE uses the same functionality as SYSTYPE, wherein a DOS error level is returned depending on which array controller is configured in the server. Command line parameters include the data file name, which displays similarly to the one used by SYSTYPE, and a command, which can be one of the following:

- A number that represents the controller order to check, based on boot order, beginning with 1
- FIRST, which returns the first configured array controller it finds, regardless of the boot order of the array
- QUERY, which displays all configured array controllers in the server

**NOTE:** The QUERY command does not return an error level.

#### **Command Line Syntax**

ARRTYPE FILENAME [CONTROLLERORDER | FIRST | QUERY] [/?] [/P]

#### **Command Line Arguments**

| <b>Command Line Input</b>                       | Result                                                                                                    |
|-------------------------------------------------|----------------------------------------------------------------------------------------------------|
| [FILENAME]<br>ARRTYPE [DRIVE: ] [PATH] FILENAME | This argument specifies the location and name of<br>the translation script file that ARRTYPE uses to<br>translate the detected array controller ID to a DOS<br>error level. FILENAME must always be specified.<br>However, if [DRIVE:] and [PATH] are unspecified,<br>the utility assumes that FILENAME is in the current<br>working directory. |
| [CONTROLLERORDER<br>FIRST<br>OUERY1             | This command defines which controller to report.                                                                                                    |
|                                                 | CONTROLLER ORDER is a number from 1 to 16<br>that represents the controller order of the array<br>controller to query.                                                                                                    |
|                                                 | FIRST reports the ID of the first array<br>controller found.                                                                                                    |
|                                                 | QUERY displays all array controllers in the<br>٠<br>system without returning an error level.                                                                                                    |
| $/$ ?                                           | This argument displays help information.                                                                                                    |
| $/$ P<br>or $-P$                                | This argument enables the server to display an<br>error message and pause before exiting.                                                                                                    |

**Table 2-35: Command Line Arguments for the Array Type Utility** 

#### **Command File Contents**

The Toolkit includes a translation script file called SSSTKARR.INI for ARRTYPE. This file can be edited with any standard text editor to remove or include other controllers. All translation script files display scripts similar to the following text extracted from the SSSTKARR.INI file:

Smart-2 Array Controller 0E114030=1 Smart-2SL Array Controller 0E114031=2 Smart Array 3200 Controller 0E114032=3 Smart Array 3100ES Controller 0E114033=4 Smart Array 221 Controller 0E114034=5 Integrated Smart Array Controller 0E114040=6 Smart Array 4200 Controller 0E114050=7

Smart Array 4250ES Controller 0E114051=8 Smart-Array 431 Controller 0E114058=9 Smart-Array 5300 Controller 0E114070=10 Smart Array 532 Controller 0E114082=12 Smart Array 5i Controller 0E114088=11

The translation script file used by ARRTYPE is a text file that contains a maximum of 255 HP array controller IDs and the DOS error level assigned to each array controller ID (0 to 254). Each line is in the form xxxxxxxx=DOS error level, where xxxxxxxx represents the array controller ID number.

Semicolons are used for comments within the translation script files to identify the array controller ID with the name of the server. ARRTYPE ignores everything after a semicolon up to the next line.

ARRTYPE parses the translation script file in a case-insensitive manner.

#### **Command Line Example**

| <b>Command Line Input</b>     | Result                                                                                                    |
|-------------------------------|----------------------------------------------------------------------------------------------------|
| ARRTYPE SSSTKARR.INI 3        | This command returns the error level based on the ID of the<br>controller defined as the third controller.                                            |
| ARRTYPE SSSTKARR.INI<br>FIRST | This command returns the error level based on the ID of the<br>first configured array controller found, regardless of the boot<br>order of the array. |
| ARRTYPE ARRTYPE INT<br>OUERY  | This command displays a list of all configured array controllers<br>found that are defined in ARRTYPE.INI.                                            |

**Table 2-36: Command Line Examples for the Array Type Utility** 

# **Sign Disk Utility**

SIGNDISK enables the user to stamp the server configuration diskette with information required to bypass the F1/F10 setup prompt on systems restarted with the diskette. Do not use SIGNDISK in the server batch file.

**NOTE:** SIGNDISK can be run in DOS, Windows NT 4.0, or Windows 2000 operating systems. However, the utility does not run in Windows 95 or Windows 98 because these OS do not enable the utility to modify the boot sector on a diskette.

#### **Command Line Syntax**

SIGNDISK [/?]

### **Command Line Argument**

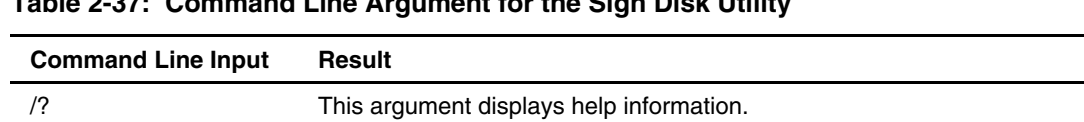

# **Command File Contents**

SIGNDISK does not use a command file.

#### **Command Line Example**

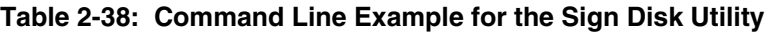

**Table 2-37: Command Line Argument for the Sign Disk Utility** 

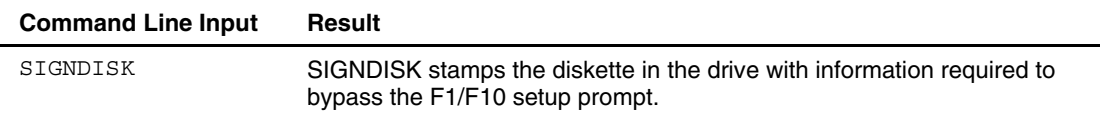

# **File Copy Utility**

FILECOPY replaces the DOS XCOPY command. FILECOPY differs from the DOS command in several ways:

- It is not dependent on a specific DOS version.
- $\bullet$ It can use either a file list to determine which files must be copied to the target server or a wild card to copy all files from a source directory.
- It can create all necessary directories and copy empty directories.
- It can operate in silent mode with overwrite control.

#### **Command Line Syntax**

```
FILECOPY [/S:SOURCE] [/D:DESTINATION] [/S] [/E] [/Q] [/O[N | A]] 
[/F:][DRIVE:][PATH]FILELIST.TXT [/?][/P]
```
### **Command Line Arguments**

| <b>Command Line Input</b>           | Result                                                                                                    |
|-------------------------------------|----------------------------------------------------------------------------------------------------|
| $/S$ : SOURCE                       | This argument specifies the base source path, in the form<br>[DRIVE:][PATH], where the copied files are located.                                                                                                    |
| /D:DESTINATION                      | This argument specifies the base destination path in the form<br>[DRIVE:][PATH] for the files to be copied. If the /S argument is used,<br>subdirectories required by the files are created.                                                                                                    |
| /S                                  | This argument copies files and populated subdirectories from the source<br>path to the destination path.                                                                                                    |
| /E                                  | This argument copies files and all subdirectories (including empty<br>subdirectories) from the source path to the destination path.                                                                                                    |
| /Q                                  | This argument requires the /O argument. It suppresses the display of all<br>error messages.                                                                                                    |
| /O[N   A]                           | This argument controls which files can be overwritten during the file copy<br>process. If N is used, only newer files are overwritten. If A is used, all<br>files are overwritten.                                                                                                    |
| /F: [DRIVE:] [PATH]<br>FILELIST.TXT | This argument specifies the name of the text file that contains the list of<br>files that are copied. An alternate drive and path can be specified for the<br>location of FILELIST.TXT. If no drive and path are specified, the File<br>Copy utility assumes that FILELIST.TXT is located in the current<br>directory. |
| $/$ ?                               | This argument displays help information.                                                                                                    |
| $/P$ or $-P$                        | This argument enables the server to display an error message and<br>pause before exiting.                                                                                                    |

**Table 2-39: Command Line Arguments for the File Copy Utility** 

### **Command File Contents**

A typical command file used by FILECOPY displays a script similar to the following:

```
aaa.exe 
include\bbb.txt 
wildcard\*.*
```
The file list specifies which tree of the source path is copied to the destination path. For example, FILECOPY /S:A:\SOURCE /D:C:\TARGET /F:FILELIST.TXT copies files listed in the file FILELIST.TXT, as shown in [Table 2-40.](#page-69-0) 

#### <span id="page-69-0"></span>**Table 2-40: FILECOPY**

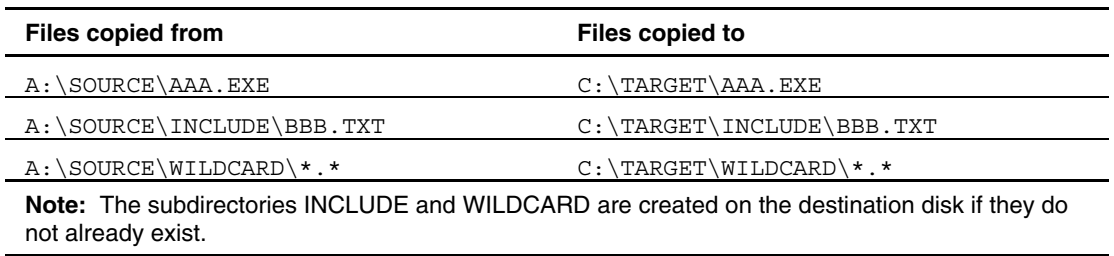

### **Command Line Examples**

| <b>Command Line Input</b>                                                     | <b>Result</b>                                                                                                    |
|-------------------------------------------------------------------------------|----------------------------------------------------------------------------------------------------|
| FILECOPY /S:S:\NT\CPQDRVR<br>$/D: C: \S$ OEM\$ /S /E /Q /OA<br>/F:CPODRVR.TXT | FILECOPY copies all files listed in the file CPQDRVR.TXT<br>from S:\NT\CPQDRVR to C:\\$OEM\$. The utility creates all<br>directories specified in the source, including empty<br>directories, and overwrites all files in the destination directory.<br>Error messages are suppressed.                             |
| FILECOPY /S:S:\NT\CPODRVR<br>$/D: C: \S$ OEM\$ /S /E /ON<br>/F:CPODRVR.TXT    | FILECOPY copies all files listed in the file CPQDRVR.TXT<br>from S:\NT\CPQDRVR to C:\\$OEM\$. The utility creates all<br>directories specified in the source, including empty<br>directories, and only overwrites files in the destination<br>directory with newer versions. Error messages are not<br>suppressed. |
| FILECOPY /S:S:\NT\CPODRVR<br>$/D:C:\$ SOEMS /S /E /ON<br>$/F:*.$ *            | FILECOPY copies all files from S:\NT\CPQDRVR to<br>C:\\$OEM\$. The utility creates all directories specified in the<br>source, including empty directories, and only overwrites files<br>in the destination directory with newer versions. Error<br>messages are not suppressed.                                   |

**Table 2-41: Command Line Examples for the File Copy Utility** 

# **Virtual Floppy Utility**

VFLOP controls the status of the RILOE Virtual Floppy Drive. The utility enables the user to set the boot and write-protect properties for the Virtual Floppy Drive from a script without using a Web browser.

**IMPORTANT:** The latest version of the RILOE is required for VFLOP to function properly with the Virtual Floppy Drive. For more information about RILOE, refer to the HP website at <http://www.hp.com/servers/lights-out>.

**NOTE:** VFLOP is not supported on iLO or RILOE II Virtual Media.

#### **Command Line Syntax**

VFLOP [/B:ALWAYS | ONCE | NEVER] [/P:ON | OFF] [/?]

#### **Command Line Arguments**

#### **Table 2-42: Command Line Arguments for the Virtual Floppy Utility**

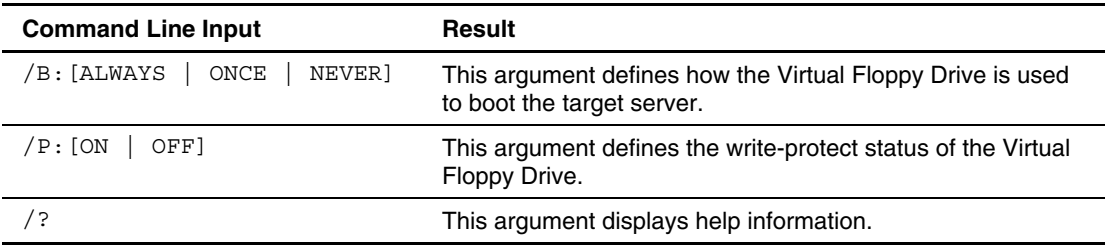

# **Command File Contents**

VFLOP does not use a command file.

### **Command Line Examples**

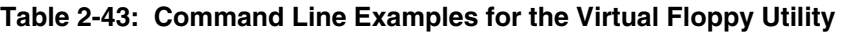

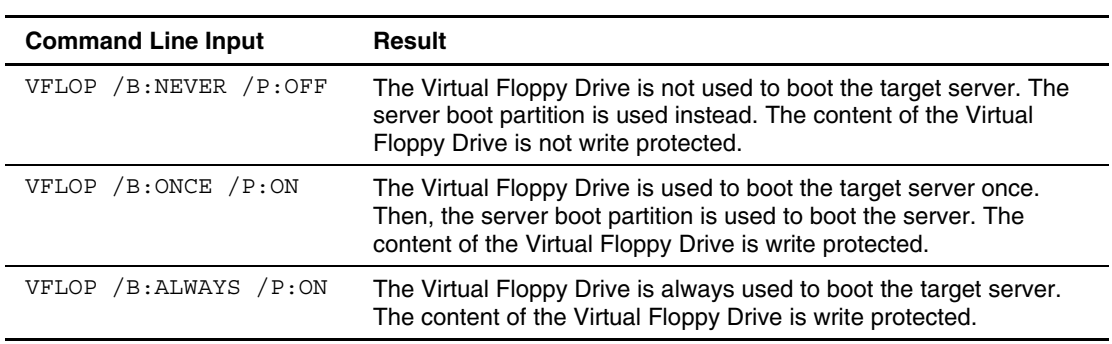

# **CD Eject Utility**

The Microsoft DOS CD-ROM Driver (MSCDEX.EXE) utility must be installed in the server for CDEJECT to function. If no command line parameters are given, CDEJECT ejects all CDs that it detects. Drive letters assigned by MSCDEX can be used to specify which CDs should be ejected. Multiple drive letters can be used.

# **Command Line Syntax**

CDEJECT [DRIVE: ...]

#### **Command Line Arguments**

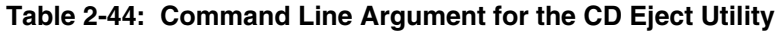

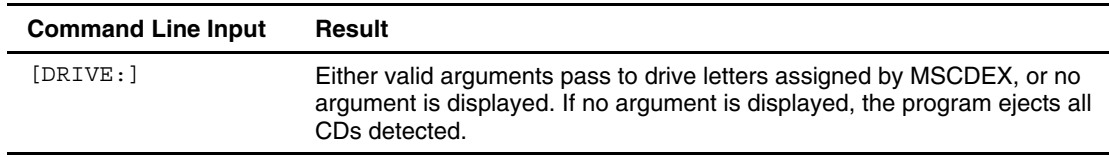

### **Command File Contents**

CDEJECT does not use a command file.
## <span id="page-72-0"></span>**Command Line Example**

| <b>Command Line Input</b> | Result                                                                                                    |
|---------------------------|----------------------------------------------------------------------------------------------------|
| CDEJECT                   | The utility ejects all CDs as defined by MSCDEX.                                                                        |
| CDEJECT D: E:             | The utility ejects the CDs defined by the D: and E: drives. It bypasses<br>these devices if they are not CD-ROM drives. |

**Table 2-45: Command Line Examples for the CD Eject Utility** 

**NOTE:** This utility is most effective with a Slimline CD-ROM drive tray because the tray remains open until the user closes the tray. Other CD-ROM drive models retract the tray after a specified time or after a system reboot. The utility might not work when using a Windows 98 boot diskette.

# **XMM Memory Check Disable Utility**

XMMZERO sets an NT registry variable that disables XMM memory zeroing when certain servers are installed using SmartStart assisted install. Systems with large memory footprints that do not have this registry variable set can take up to 30 minutes to boot. XMMZERO enables the boot to occur in less than two minutes.

### **Command Line Syntax**

XMMZERO [/?]

### **Command Line Argument**

### **Table 2-46: Command Line Argument for the Sign Disk Utility**

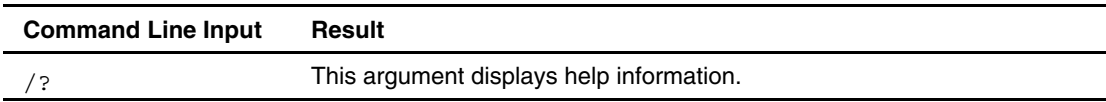

# **Command File Contents**

XMMZERO does not use a command file.

### **Command Line Example**

### **Table 2-47: Command Line Example for the Sign Disk Utility**

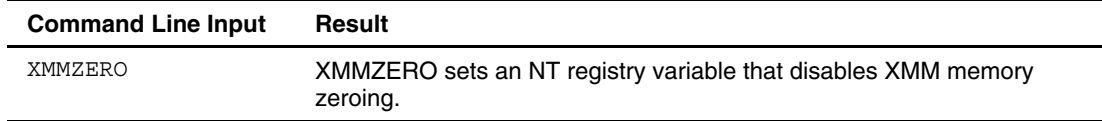

# **Glossary**

# **Integrated Lights-Out (iLO)**

An HP management processor embedded on the system board of selected ProLiant DL, ML, and BL servers that provides features similar to the RILOE option board. The iLO provides Web browser access to hardwarebased, operating system-independent text and graphical remote console, virtual power button, virtual floppy disk and CD, DNS/DHCP IP autoconfiguration, directory services integration, and ROM-based configuration capability. The iLO Advanced Pack license is required to enable the graphical remote console, virtual floppy disk and CD, and directory services integration.

### **Preboot eXecution Environment (PXE)**

A feature that enables a server to boot from a remote server. The PXE Boot Enable/Disable utility (PXEBOOT) enables or disables PXE functionality on embedded NICs in supported ProLiant servers through the RBSU Advanced Options.

### **Remote Insight Lights-Out Edition (RILOE), Remote Insight Lights-Out Edition II (RILOE II)**

An HP server-based printed circuit assembly and support software that provides Web browser access to other HP servers through a seamless, hardware-based, operating system-independent graphical remote console, virtual power button, virtual floppy disk, DNS/DHCP IP autoconfiguration, directory services integration, and ROM-based configuration capability. RILOE II also features Virtual CD.

### **ROM-Based Setup Utility (RBSU)**

A feature of ProLiant ML and DL servers in which the configuration utility of the system is built into the ROM.

### **server profile**

A system configuration derived from a source server using the Toolkit. The server profile includes a hardware script file, an array script file, a disk partition script file, and an operating system unattended installation file. The first three files are created by the Toolkit utilities and the fourth is created by the operating system.

### **server batch file**

The file created to deploy a target server. The file includes the various script files, the unattended installation file, and the Toolkit utilities and DOS commands required to copy the source server profile to the target server.

### **source server**

The HP ProLiant product used to create the script files, batch files, diskettes, and CDs that are required for use with the Toolkit.

### **target server**

The HP ProLiant product deployed by the Toolkit utilities, including batch files and an operating system.

## **unattended installation**

The process of linking the configuration script file to the operating system installation file and Toolkit utilities through the server batch file.

## **Virtual Floppy Drive**

A feature on the Remote Insight Lights-Out Edition that enables a host server to boot remotely from a standard 1.44-MB diskette (Windows 95, Windows 98, or DOS) in a network client, enabling remote operating system installation from a network drive and remote server ROM updates. When paired with the Toolkit, the Virtual Floppy Drive also enables unattended installation of servers.

# **Index**

ACR *See* Array Configuration Replicator utility **ATA RAID Replication utility** *See* RAID<br> **ACUCAPT.INI** 2-23 **Replication utility** ACUCAPT.INI [2-23](#page-39-0) Replication utility<br>APIC option [2-10](#page-26-0) AUTOEXEC.BAT 1-9<br>arguments automatic configuration nents<br>Automatic configuration rules, ACR [2-29](#page-45-0)<br>Automatic Server Recovery (ASR) 2-13 ACR [2-23](#page-39-0)<br>Automatic Server Recovery (ASR) [2-13](#page-29-0)<br>auto-mode of operation 2-22 CD Eject [2-55](#page-71-0) **CONREP 2-6**<br>
CPQLODOS [2-36](#page-52-0)<br>
Disk Formatting 2-45 batch file 1-6 Disk Formatting  $2-45$ Disk Partition Creation [2-43](#page-59-0) boot utilities File Copy [2-53](#page-69-0) overview [1-7](#page-13-0) HYPERCFG [2-31](#page-47-0) PXEBOOT [2-41](#page-57-0) Reboot [2-37](#page-53-0) Reboot [2-38](#page-54-0) Set Boot [2-40](#page-56-0) repeating [2-4](#page-20-0) Set Boot Order [2-39](#page-55-0) Set Boot [2-40](#page-56-0) Set Boot Order [2-39](#page-55-0) **C** Sign Disk [2-52](#page-68-0) State Manager [2-46](#page-62-0) CALL command [1-6](#page-12-0) System Type [2-47](#page-63-0) capture mode of operation 2-22 Virtual Floppy [2-54](#page-70-0)<br>
XMMZERO 2-56<br>
XMMZERO 2-56<br>
CR 2-23 XMMZERO [2-56](#page-72-0) ACR [2-23](#page-39-0)<br>Configuration Replicator utility (ACR) CONREP 2-6 Array Configuration Replicator utility (ACR) arguments 2-23<br>automatic configuration 2-29<br>automatic configuration 2-29<br>automatic configuration 2-29 automatic configuration [2-29](#page-45-0) caution, data loss [2-1](#page-17-0)<br>
command file contents 2-23 CD Eject utility (CDEJECT) command file contents 2-23 controller [2-26](#page-42-0) commands and scripts [2-55](#page-71-0)<br>examples 2-30 commands 1-9 examples [2-30](#page-46-0) purpose<br>  $\mu$ <br>  $\mu$ <br>  $\mu$ <br>  $\mu$ <br>  $\mu$ <br>  $\mu$ <br>  $\mu$ <br>  $\mu$ <br>  $\mu$ <br>  $\mu$ <br>  $\mu$ <br>  $\mu$ <br>  $\mu$ <br>  $\mu$ <br>  $\mu$ <br>  $\mu$ <br>  $\mu$ <br>  $\mu$ <br>  $\mu$ <br>  $\mu$ <br>  $\mu$ <br>  $\mu$ HYPERCFG 2-2 logical drive [2-28](#page-44-0)<br>command files *See* script files<br>command line options<br>command line options options [2-25,](#page-41-0) [2-27](#page-43-0) command line options 2-25, 2-27 command line options 2-25, 2-27 overview [1-5](#page-11-0) syntax [2-22](#page-38-0) CD Eject [2-55](#page-71-0)<br>
controllers CONREP 2-9 array controllers<br>
CONREP options 2-11<br>
CONREP options 2-11<br>
CONREP 2-45 CONREP options [2-11](#page-27-0) HYPERCFG [1-5,](#page-11-0) 2-31<br>
v Type utility (ARRTYPE) File Copy 2-53 Array Type utility (ARRTYPE) File Copy 2-<br>commands and scripts 2-49 Reboot 2-38 commands and scripts [2-49](#page-65-0) purpose [1-8](#page-14-0) repeating [2-4](#page-20-0)

ARRTYPE *See* Array Type utility **A** ASCII text editor 1-6<br>ASR See Automatic Server Recovery auto-mode of operation [2-22](#page-38-0)

Set Boot [2-40](#page-56-0) **D** Set Boot Order [2-39](#page-55-0) Sign Disk 2-52 data loss [2-1](#page-17-0)<br>State Manager 2.46 default settings State Manager [2-46](#page-62-0) default settings<br>System Type 2.47 default ACR 2-29 System Type [2-47](#page-63-0)<br>Virtual Floppy 2-54 CPQDISK 2-43 Virtual Floppy [2-54](#page-70-0) destructive overwrite mode of operation [2-23](#page-39-0) command syntax ACR [2-22](#page-38-0) Disk Formatting utility (CPQFMT) Array Type [2-49](#page-65-0)<br>
CD Fiect 2-55<br>
CD Fiect 2-55<br>
CD Fiect 2-55 CD Eject  $2-55$ conventions [2-4](#page-20-0)<br>
conventions 2-4<br>
conventions 2-4<br>
conventions 2-4<br>
conventions 2-4<br>
conventions 2-4<br>
conventions 2-4<br>
conventions 2-4<br>
conventions 2-4<br>
conventions 2-4<br>
conventions 2-4<br>
conventions 2-4<br>
conventions 2-4<br>
c CPQLODOS [2-36](#page-52-0) overview 1-<br>Disk-Formatting 2-45 purpose 1-7 Disk Formatting [2-45](#page-61-0) purpose<br>Disk Partition Creation 2-42 disk utilities Disk Partition Creation 2-42 File Copy [2-52](#page-68-0) Disk Formatting 2-45 HYPERCFG 2-31 Disk Partition Creation [2-42](#page-58-0) overview 1-5, 1-7<br>
purpose [2-1](#page-17-0) purpose 2-1 purpose 2-1 diskette PXE Boot Enable/Disable [2-41](#page-57-0) diskette contents 2-2<br>Report 2.37 Reboot [2-37](#page-53-0) Set Boot [2-40](#page-56-0)<br>Set Boot 2-40<br>Set Boot Order 2-39<br>Set Boot Order 2-39 Set Boot Order [2-39](#page-55-0) Sign Disk 2-51 Diskette\_Boot option [2-15](#page-31-0)<br>State Manager 2-46 DOS State Manager 2-46 System Type  $2-47$  commands  $1-1$ ,  $1-6$ ,  $2-45$ ,  $2-52$ <br>Virtual Element  $2-54$  emulation of  $2-1$ Virtual Floppy [2-54](#page-70-0) XMMZERO 2-56<br>
XMMZERO 2-56 configuration *See also* Array Configuration Replicator utility **E** creating ser[ver di](#page-9-0)skette 1-9<br>list of files 1-3 ECHO command 1-6<br>emulator, DOS 2-1 process [1-10](#page-16-0) environment variable [2-46](#page-62-0)<br>
Configuration Replication utility (CONREP) error messages, suppressing display of 2-53<br>
error messages, suppressing display of 2-53 command file contents [2-6](#page-22-0) examples [2-20](#page-36-0)  operating systems  $2-20$  **F** options 2-9<br>overview 1-4<br>features 1.1 **CONREP** See Configuration Replication utility<br>
File Copy utility (FILECOPY)<br>
commands and scripts 2 controllers, array purpose [1-8](#page-14-0)  ACR [2-22,](#page-38-0) [2-26](#page-42-0) files Array Type utility [2-49](#page-65-0)<br>
CONREP options 2-11<br>
AITTOEXEC BAT 1 HYPERCFG [2-31](#page-47-0) batch 1-6 CPQDISK See Disk Partition Creation utility ERROR.INI [2-23](#page-39-0) CPQFMT *See* Disk Formatting utility network [1-9](#page-15-0)  CPQLODOS *See* Lights-Out DOS utility FOR command 1-6<br>CPU serial number 2-10 FORMAT command custom mode of operation [2-22](#page-38-0)

XMMZERO 2-56 deployment methods [1-2,](#page-8-0) [2-2.](#page-18-0) See also configuration CONREP [2-6](#page-22-0) Disk Partition Creation utility (CPQDISK)

ERROR.INI [2-23](#page-39-0)

features 1-1 commands and scripts [2-52](#page-68-0) AUTOEXEC.BAT 1-9

FORMAT command 2-45

formatting, disk **N** commands and scripts [2-45](#page-61-0) new features [1-1](#page-7-0) overview [1-8](#page-14-0)

GOTO command [1-6](#page-12-0) **O**

help resources [v,](#page-4-0) [2-5](#page-21-0) CONREP [2-9,](#page-25-0) [2-20](#page-36-0) hot-plug resources [2-16](#page-32-0) documentation resources [1-5](#page-11-0) HP authorized reseller [vii](#page-6-0) Linux issues [1-3,](#page-9-0) [2-1](#page-17-0)  HYPERCFG *See* RAID Replication utility options *See* command line options Hyper-Threading [2-10](#page-26-0) overwrite mode of operation [2-23](#page-39-0)

IF command [1-6](#page-12-0) parameters IMD *See* Integrated Management Display CD Eject [2-55](#page-71-0) installation requirements [1-2](#page-8-0) command syntax 2-4<br>Integrated Management Display (IMD) 2-14 CPQDISK 2-44 Integrated Management Display (IMD) [2-14](#page-30-0) Integrated RAID Replication utility *See* RAID Disk Formatting [2-45](#page-61-0) Replication utility Disk Partition Creation 2-43 Integrated Remote Console (IRC) [2-16](#page-32-0) File Copy [2-53](#page-69-0) IPL Boot Order option [2-21](#page-37-0) Reboot [2-38](#page-54-0) IPL device option [2-12](#page-28-0) Set Boot [2-40](#page-56-0) IRC *See* Integrated Remote Console Set Boot Order [2-39](#page-55-0) ISA devices [2-9](#page-25-0) Sign Disk [2-52](#page-68-0)

license agreements [1-9](#page-15-0) XMMZERO 2-56 Lights-Out DOS utility (CPQLODOS) partition number, options [2-44](#page-60-0)  commands and scripts [2-35](#page-51-0) partitions<br>overview 1-5 crea Linux operating system formatting 2-45<br>DOS emulator 2-1 PAUSE command 1-RILOE [1-3](#page-9-0) PCI device options [2-12](#page-28-0) logical drive options, ACR [2-24,](#page-40-0) [2-28](#page-44-0) PCI\_Bus\_Reset option [2-16](#page-32-0)

Memory Protection option  $2-11$  utility (PXEBOOT) messages, suppressing display of [2-23,](#page-39-0) [2-32](#page-48-0) commands and scripts [2-41](#page-57-0) modes of operation overview [1-7](#page-13-0)<br>ACR 2-22, 2-23 DYEBOOT See Pr Disk Partition Creation [2-43](#page-59-0)  HYPERCFG [2-32](#page-48-0) mouse options [2-10](#page-26-0) 

NMI debugging [2-10](#page-26-0)  NumLock option [2-15](#page-31-0) **<sup>G</sup>**

online help [2-5](#page-21-0) **<sup>H</sup>** operating systems

# **I P**

State Manager [2-46](#page-62-0)  **L** System Type [2-47](#page-63-0) Virtual Floppy [2-54](#page-70-0) creating  $1-5$ ,  $1-7$ ,  $2-42$ PAUSE command 1-6 placeholders [2-5](#page-21-0)  **M** POST options [2-16](#page-32-0) Preboot eXecution Environment Enable/Disable ACR [2-22,](#page-38-0) [2-23](#page-39-0) PXEBOOT *See* Preboot eXecution Environment<br>CONREP 2-6 Enchla Contract Environment Enable/Disable utility

RAID levels, ACR [2-29](#page-45-0) purpose 1-7 RAID Replication utility (HYPERCFG) setup prompt, bypassing [1-8,](#page-14-0) [2-51](#page-67-0) commands and scripts [2-31](#page-47-0) SHIFT command [1-6](#page-12-0)<br>overview 1-5 Sign Disk utility (SIGN overview [1-5](#page-11-0)<br>special considerations [2-2](#page-18-0) commands and scripts [2-51](#page-67-0) RBSU *See* ROM-Based Setup Utility purpose 1-8<br>reading configuration silent mode of one reading configuration<br>ACR 2-23<br>ACR 2-23 ACR [2-23](#page-39-0) spare selection 2-30<br>CONREP 2-6 Standard Boot Orde CONREP 2-0<br>CPQLODOS 2-36 Standard\_Boot\_Order option [2-11](#page-27-0)<br>State Manager utility (STATEMGR CPQLODOS [2-36](#page-52-0) State Manager utility (STATEMGR) Disk Partition Creation [2-43](#page-59-0) commands and scripts [2-46](#page-62-0) Reboot utility (REBOOT)<br>
commands and scripts 2-37<br>
STRTORDR See commands and scripts [2-37](#page-53-0)<br>
purpose 1-7 STBTORDR *See* Set Boot Order utility<br>
SUBST command 1-6 REM command [1-6](#page-12-0) switches Remote Insight Lights-Out Edition (RILOE) CD Eject [2-55](#page-71-0) commands and scripts [2-35](#page-51-0) command syntax 2-4<br>overview 1-5 command syntax 2-4 overview [1-5](#page-11-0) Disk Formatting 2-45<br>requirements Disk Partition Creation bootable server diskette [1-9](#page-15-0) File Copy [2-53](#page-69-0) installation [1-2](#page-8-0) Reboot [2-38](#page-54-0) RILOE *See* Remote Insight Lights-Out Edition Set Boot [2-40](#page-56-0) ROM-Based Setup Utility (RBSU) [2-15](#page-31-0) Set Boot Order [2-39](#page-55-0)

Script files<br>
ACR [2-23](#page-39-0) Array Type [2-50](#page-66-0)<br>
Array Type 2-50<br>
CD Eject [2-55](#page-71-0)<br>
CONREP 2-6<br>
contents 1-2<br>
CPQLODOS [2-37](#page-53-0)<br>
Disk Formatting [2-45](#page-61-0)<br>
Disk Formatting 2-45<br>
CPLODOS 2-37<br>
Disk Formatting 2-45 Sign Disk 2-51<br>server batch file [1-6](#page-12-0) State Manager 2-46<br>State Manager 2-46 server configuration diskette 1-9<br>System Type [2-47](#page-63-0)<br>System Type 2-47 Set Boot Order utility (STBTORDR)<br>
commands and scripts 2-39 Set Boot Order utility (STBTORDR) commands and scripts [2-39](#page-55-0) System Type utility (SYSTYPE) purpose 1-7

**R** Set Boot utility (SETBOOT) commands and scripts [2-40](#page-56-0) SUBST command 1-6 Disk Partition Creation [2-43](#page-59-0) Sign Disk [2-52](#page-68-0) **S** State Manager 2-46 Example [2-4](#page-20-0)<br>
Disk Partition Creation 2-43<br>
File Copy [2-53](#page-69-0)<br>
HYPERCFG [2-34](#page-50-0)<br>
Reboot [2-38](#page-54-0)<br>
Set Boot [2-40](#page-56-0)<br>
Set Boot Order 2-39<br>
Set Boot Order 2-39<br>
HYPERCFG [2-31](#page-47-0)<br>
HYPERCFG 2-31<br>
HYPERCFG 2-31<br>
HYPERCFG 2-31<br>
HYPERCFG 2-31<br>
HYP Purpose 2-1<br>
Sign Disk [2-52](#page-68-0)<br>
State Manager 2-47<br>
System Type 2-48<br>
PXE B[oot Enab](#page-53-0)le/Disable 2-41<br>
Reboot [2-37](#page-53-0)<br>
Set Boot [2-40](#page-56-0)<br>
Set Boot 2-40<br>
Set Boot Order [2-39](#page-55-0)<br>
Sign Disk [2-51](#page-67-0)<br>
Sign Disk 2-51 commands and scripts [2-47](#page-63-0) purpose [1-8](#page-14-0) 

system utilities utilities utilities Array Type [2-49](#page-65-0) boot [1-7,](#page-13-0) [2-37](#page-53-0) CD Eject [2-55](#page-71-0) configuration [1-4,](#page-10-0) [2-5](#page-21-0)  File Copy [2-52](#page-68-0) disk [1-7,](#page-13-0) [2-42](#page-58-0) overview [1-8](#page-14-0) implementation methods [2-2](#page-18-0)  Sign Disk [2-51](#page-67-0) overview [1-1](#page-7-0) State Manager [2-46](#page-62-0) RILOE [2-35](#page-51-0) System Type [2-47](#page-63-0) system [1-8,](#page-14-0) 2-46 Virtual Floppy [2-54](#page-70-0) XMM Memory Check Disable [2-56](#page-72-0) **V** System\_ComPort\_A option [2-9](#page-25-0)  System\_ComPort\_B option [2-9](#page-25-0) variable, State Manager [2-46](#page-62-0)<br>System Diskette Write option 2-10 version information, CONREP 2-9 System\_Diskette\_Write option [2-10](#page-26-0) System\_Id option 2-9<br>System\_I at Port option 2-10<br>System I at Port option 2-10<br>System I at Port option 2-10 System\_Lpt\_Port option [2-10](#page-26-0) commands and commands and system Mouse option 2-10 commands and series 3-9 System\_Mouse option 2-10 System\_Processor\_Hyper\_Threading option [2-10](#page-26-0) SYSTYPE *See* System Type utility **W**

**Example 18 See Wake-On LAN** telephone numbers vii **WOL** *See* Wake-On LAN telephone numbers vii telephone numbers vii writing configuration text editor ASCII 1-6 ACR 2-23 text editor, ASCII [1-6](#page-12-0) ACR [2-23](#page-39-0)<br>Thermal Shutdown option 2-14 CONREP 2-6 translation script file  $2-47$ ,  $2-48$ 

# **U X**

**T**<br>
Wake-On LAN (WOL) [2-11](#page-27-0)<br>
websites, help resources [vi](#page-5-0) Thermal\_Shutdown option [2-14](#page-30-0) CONREP 2-6<br>translation script file 2-47, 2-48 Disk Partition Creation 2-43

unattended installation file<br>
additional resources 2-3<br>
XMM Memory Check Disable XMM Memory Check Disable utility (XMMZERO) overview [1-5](#page-11-0) commands and scripts [2-56](#page-72-0) purpose [1-9](#page-15-0)